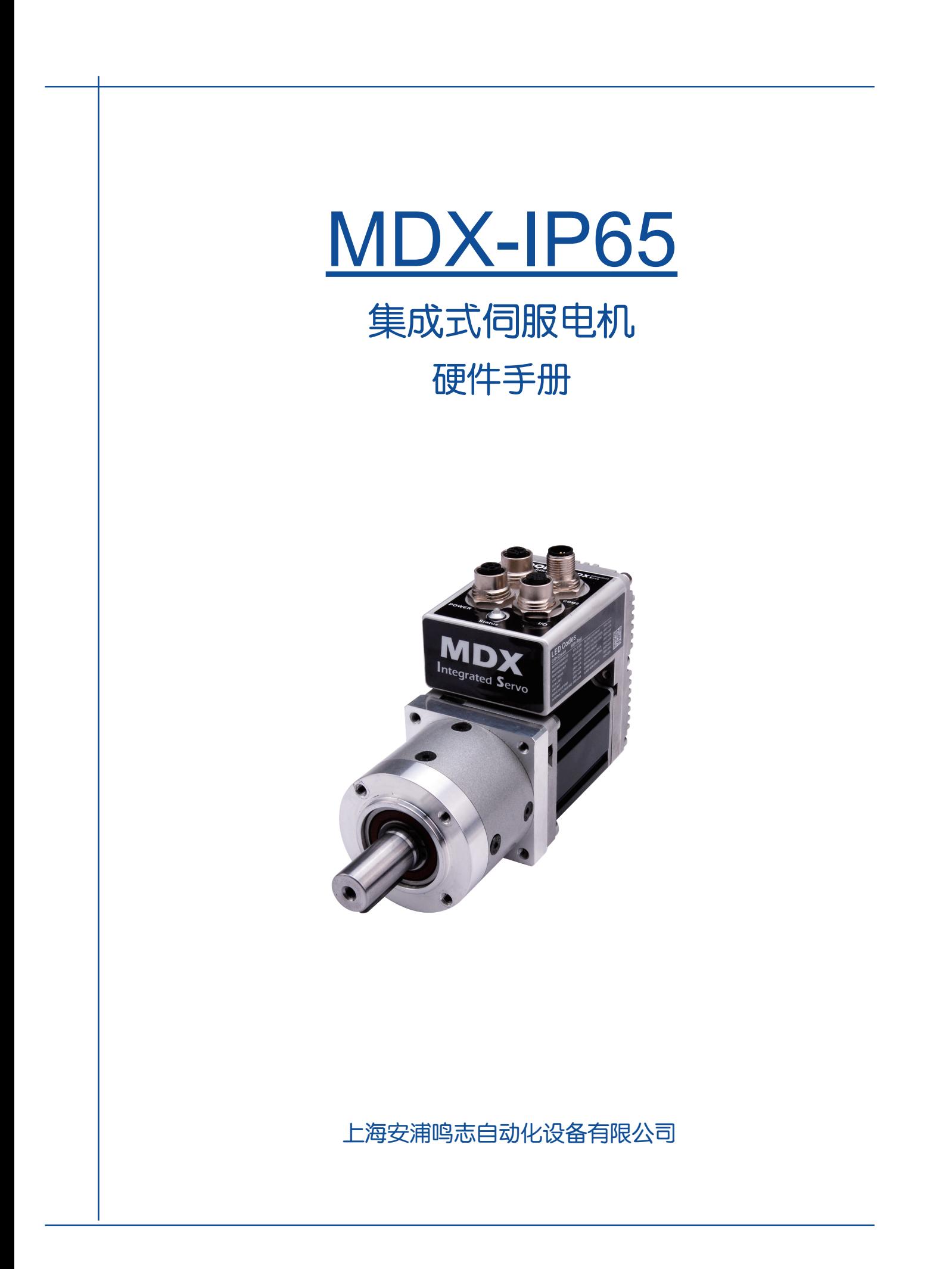

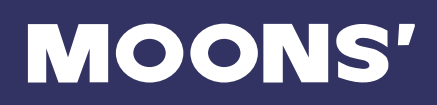

## 目录

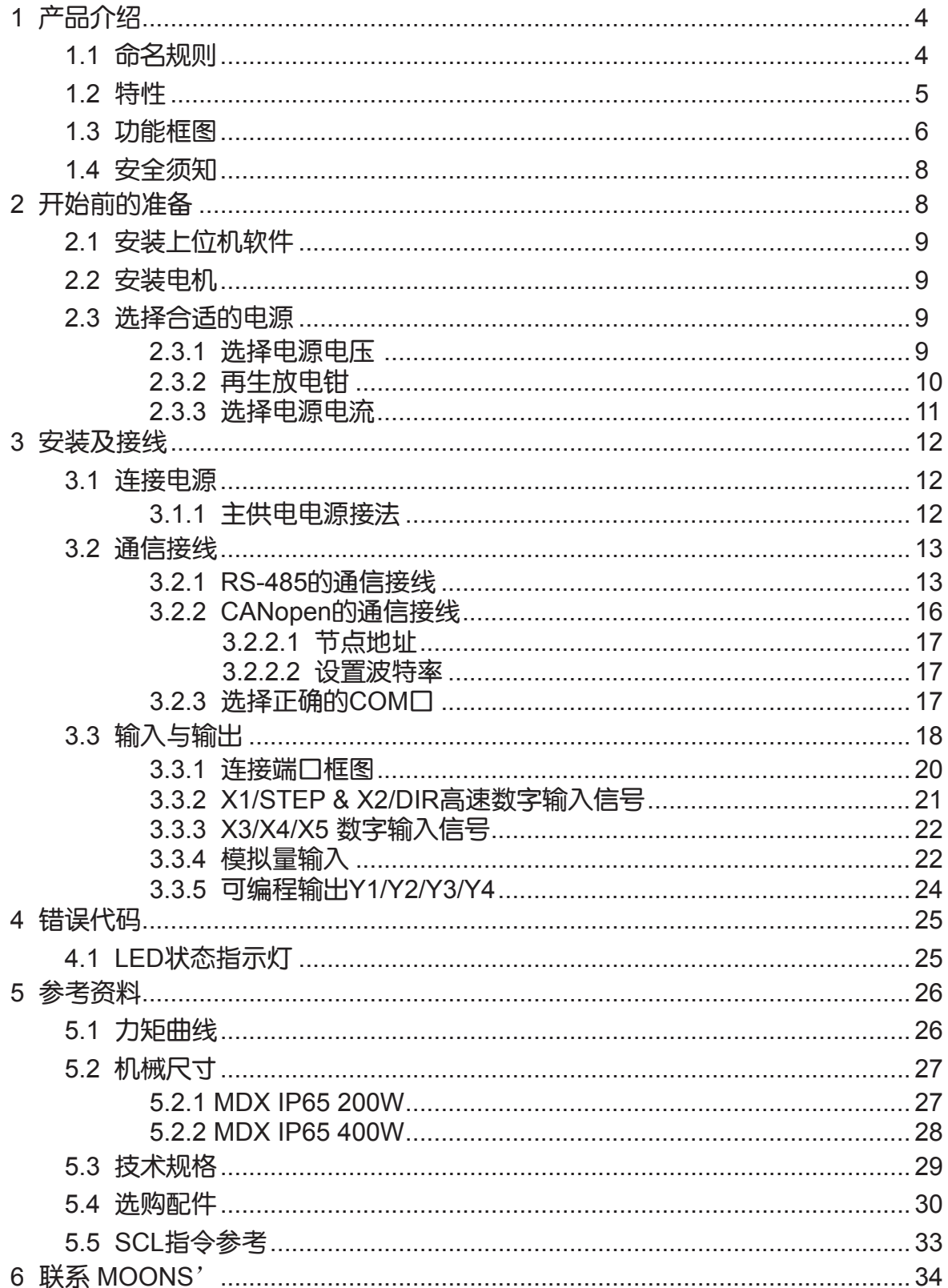

本用户手册所述内容仅适用于以下机型:

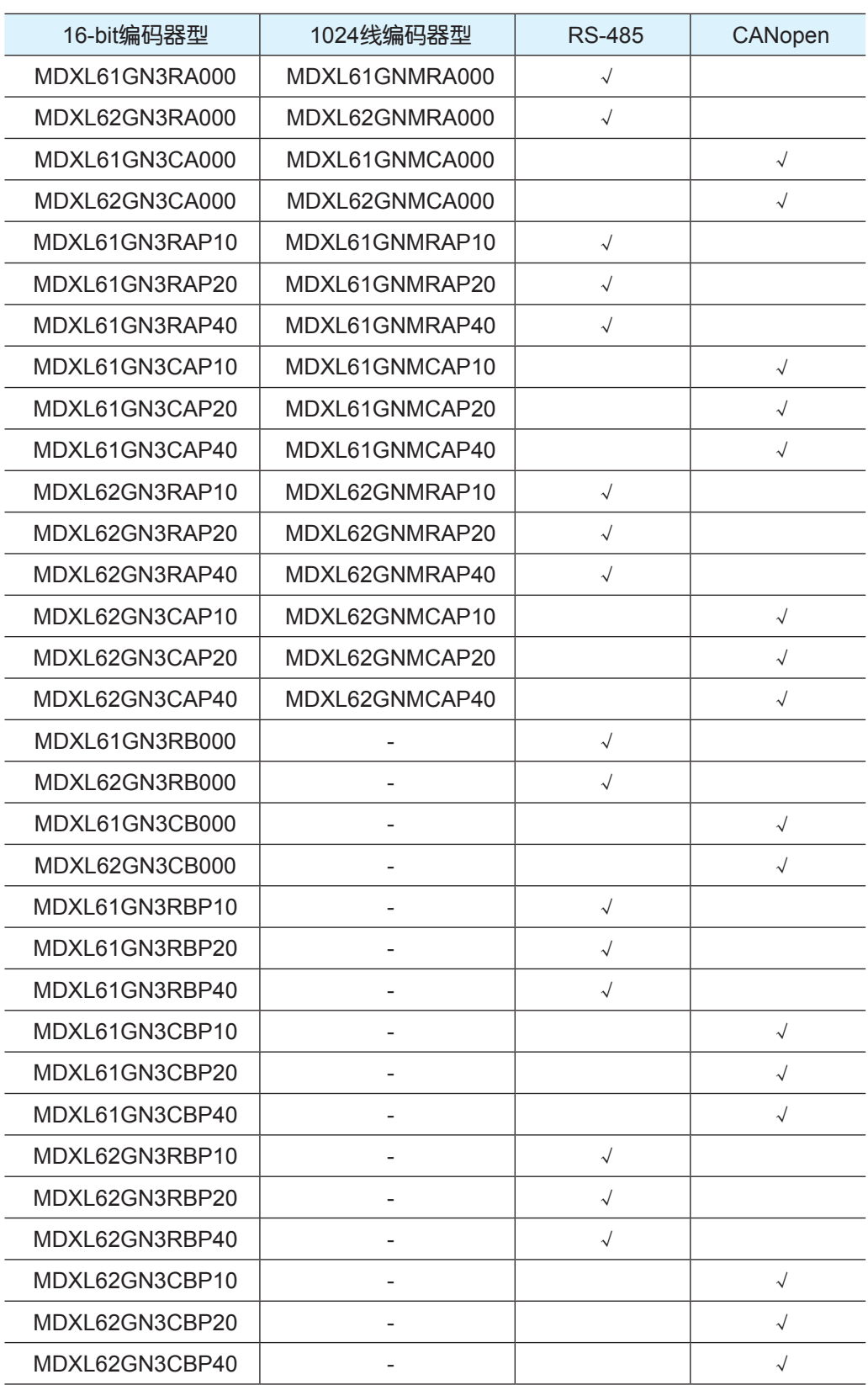

## 1 产品介绍

MDX系列集成式伺服电机在集成式电机中完美融入了伺服控制技术,革命性地创造出具 有全新优异 性能表现的一体化运动控制终端。

## 1.1 命名规则

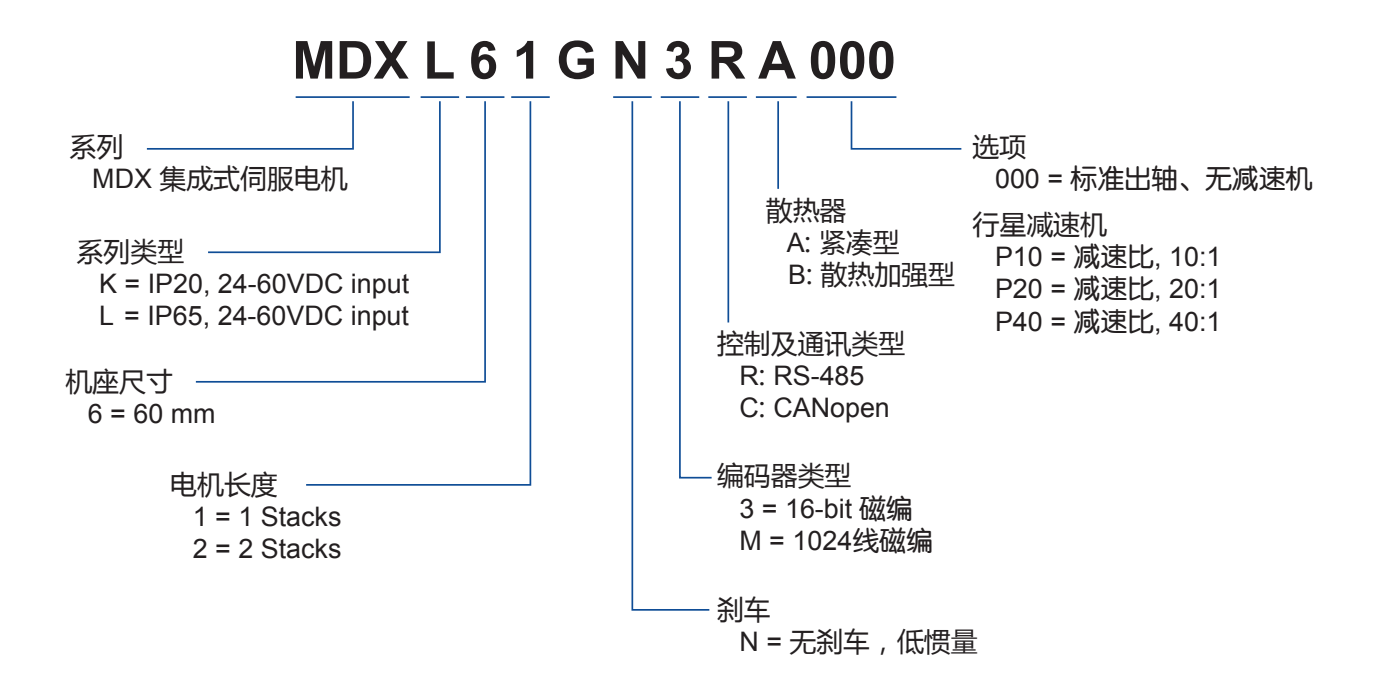

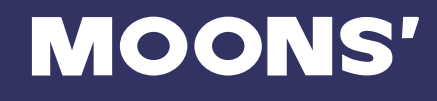

## 1.2 特性

- 可编程、集成式伺服电机
- 工作电压直流24-70V
- 控制方式

力矩模式

- 模拟量控制
- \* SCL指令控制

速度模式

- 固定转速控制
- \* 2档固定转速控制
- \* 模拟量调速控制
- \* SCL指令控制

位置模式

- 脉冲控制
	- 脉冲&方向
	- CW/CCW
	- A/B 正交相位脉冲(编码器跟随)
- 模拟量位置控制
- \* SCL指令控制
- 通信控制模式
	- \* RS485(支持Modbus)
	- \* CANopen模式控制
- Q Programming 可编程独立运行
- 通信接口
	- RS-485, CANopen
- 编码器反馈

16-bit磁性编码器

1024线磁性编码器

• 输出功率

MDXL61GN额定输出功率200W MDXL62GN额定输出功率200W

 $I/O$ 

5路光电隔离的数字信号输入, 频率带宽可调, 高电平可直接接收5-24V直流电平 4路光电隔离的数字信号输出,最大 30V/100 mA 2路模拟量输入

- 技术亮点
	- 全伺服控制,高定位精度,高速 高响应,节能高效,多控制模式 平滑低噪声,结构紧凑
- IP65防水防尘等级认证

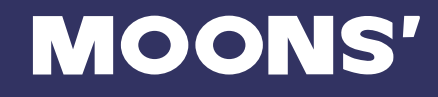

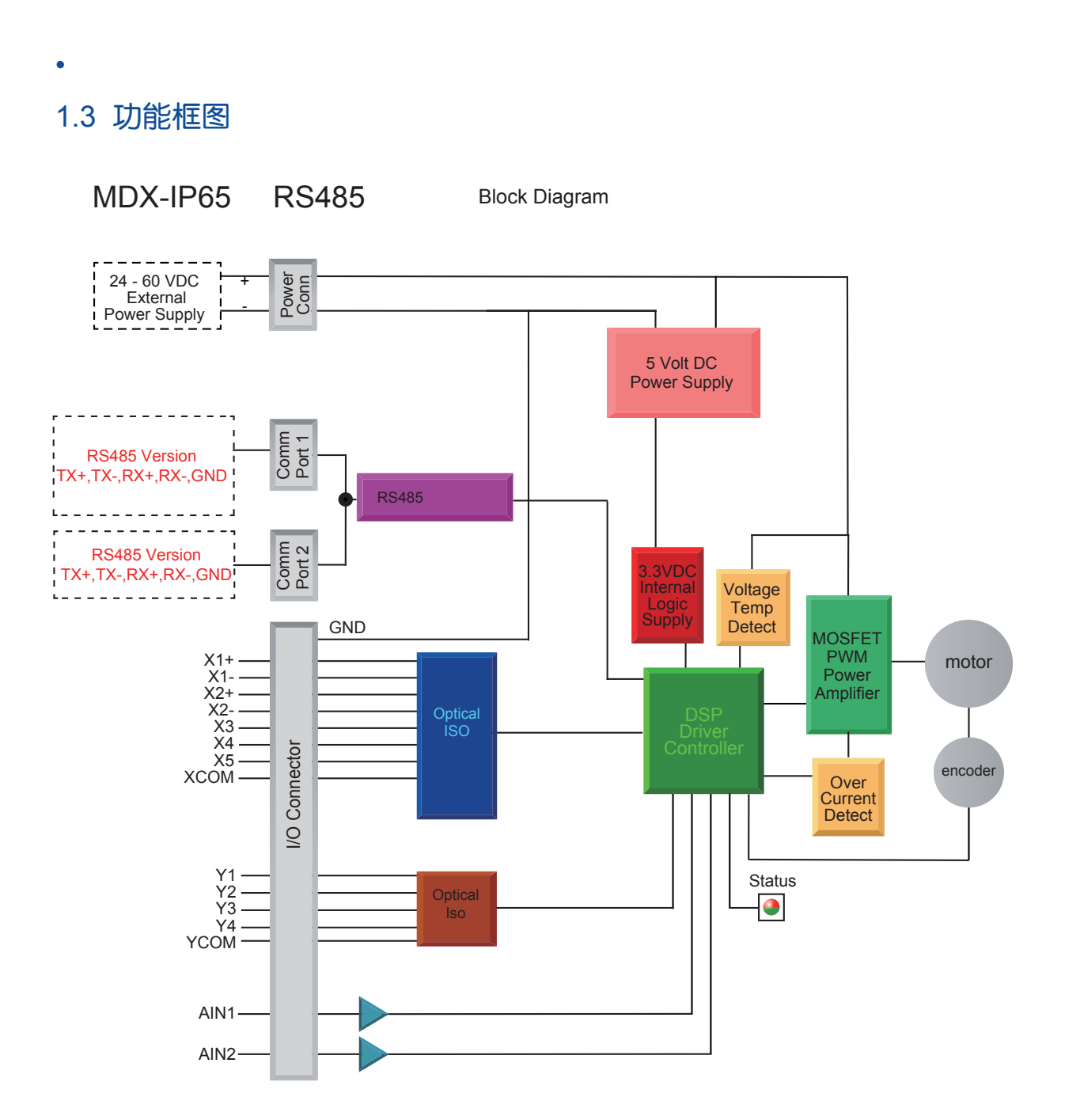

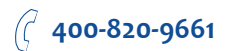

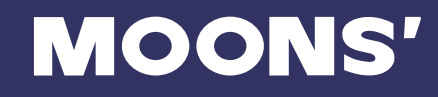

#### Block Diagram MDX-IP65 CANopen

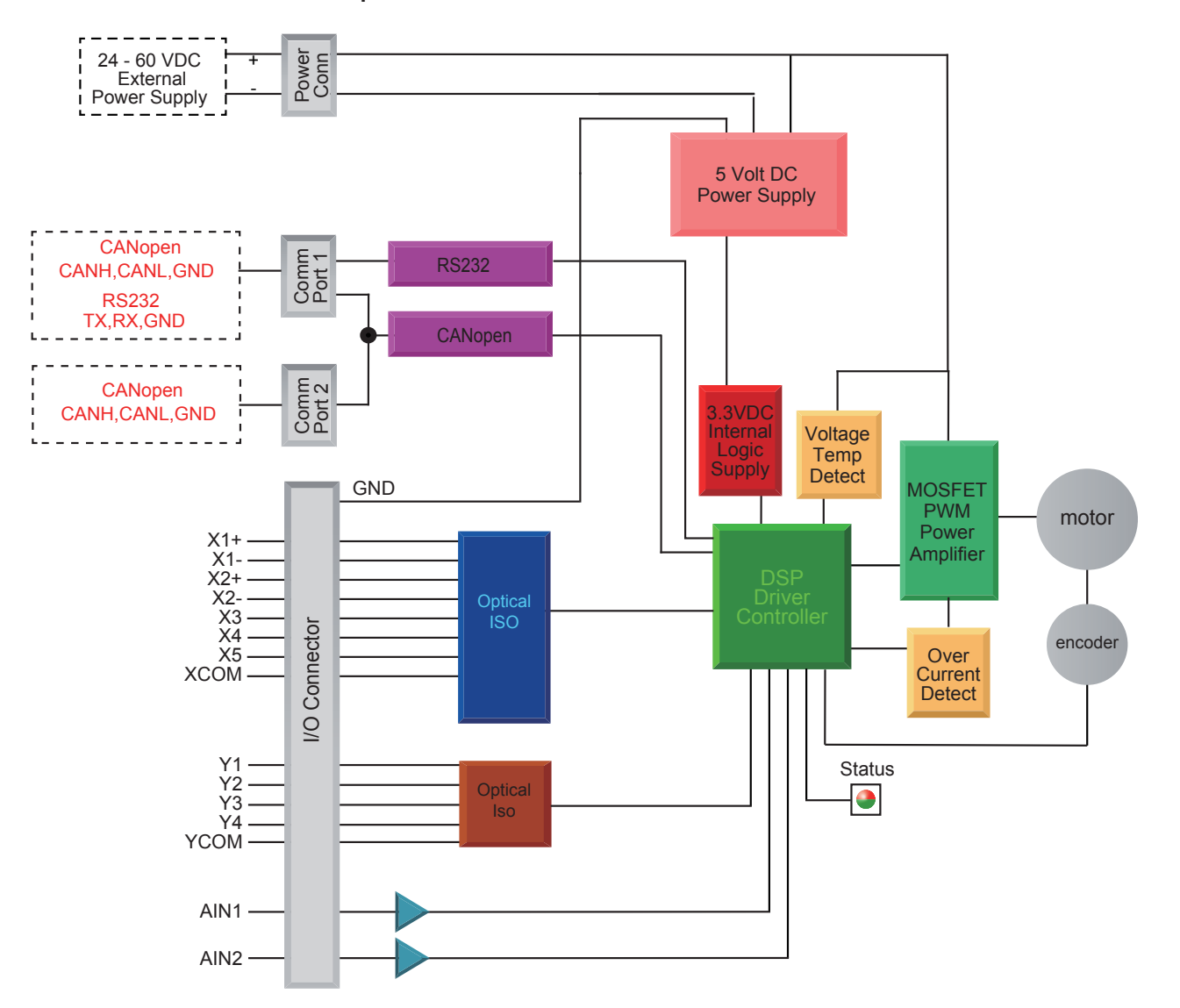

## 1.4 安全须知

本产品的运输、安装、使用或维修必须由具备专业资格并熟悉以上操作的人员进行。

为了最大程度的减少潜在的安全隐患,您使用这个设备时应该遵守所有的当地及全国性的安全规 范,不同的地区有着不同的安规条例,您应该确保设备的安装及使用符合您所在地区的规范。

系统错误也可能造成设备的损坏或者人身伤害。我们不保证此产品适合您的特定应用,我们也无法 为您系统设计的可靠性承担责任。

在安装及使用前请务必阅读所有的相关文档,不正确的使用会造成设备损坏或者人身伤害,安装时 请严格遵守相关技术要求。

请务必确认系统各设备的接地,非接地的系统无法保证用电安全。

该产品内部的某些元器件可能会因为受到外部静电影响而损坏。操作人员接触产品前应保证自身无 静电,避免接触易带静电的物体(化学纤维、塑料薄膜等)。

如果您的设备放在控制柜中,请在运行过程中关闭控制柜外盖或柜门,否则有可能造成设备损坏或 人身伤害。

严禁在系统运行的时候热插拔电缆,因热插拔产生的电弧对于操作人员和设备都有可能产生危害。

关电后请至少等待10秒钟再接触产品或移除接线。容性器件在断电后仍可能储存造成危险的电能, 需要一定时间来释放。为了确保安全,可以在接触产品前用万用表测量一下。

请遵守本手册提出的重要安全提示,包括对于潜在的安全危险给出明确的警示符号,在安装、运行 及维护前应阅读及熟悉这些说明。本段文字的目的旨在告知使用者必要的安全须知以及减小存在危 及人身和设备安全的风险。对于安全预防重要性的错误估计可能会造成严重的损失,或者造成设备 无法使用。

## 2 开始前的准备

您需要进行如下准备:

- 一个24-60V的直流电源,请阅读下文标题为"选择合适的电源"的章节,以帮助您选择正确的 电源
- 一台安装有Windows XP/Windows7/8/10 操作系统的个人电脑 (需配有通讯串口, 如无串口, 请使用USB串口转换器)
- Artemis 电机配置软件
- 请准备好电源,通信和IO口的连接线束。MDX-IP65标准产品内不包含这些线束,您可以参考本 硬件手册中的配件表查询线束的信息

## 2.1 安装上位机软件

可与电机配套的软件为Artemis,Artemis是基于PC的伺服应用配置调试软件,可用来配置设定各种 工作模式,调整伺服整定参数,测试评估电机性能。软件功能强大,界面人性化,操作方便。简单 的增益调节,多种控制功能选择,I/O功能设定,运动轨迹模拟提供最为丰富的客户应用体验。

- 从MOONS网站下载和安装Artemis软件
- 将电机通过通讯电缆连接到电脑
- 将电机连接到直流电源
- ·点击开始,所有程序----MOONS'----打开Artemis软件
- 使用RS-232/RS-485通讯电缆连接电机和PC机
- 选择正确的COM口, 请参考 "选择正确的COM口" 章节
- 打开软件

## 2.2 安装电机

任何型号的MDX集成式伺服电机的安装环境必须具有良好的散热条件及空气流通。MDX集成式伺服 电机周围必须留有足够的空间以保证空气对流。

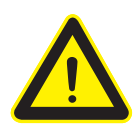

- 不要在没有空气对流及环境温度超过40℃的场合使用 • 不要在可能引起电路短路的环境中使用
- 始终保持MDX周围良好的空气流通

## 2.3 选择合适的电源

在选择电源时,最重要的是合理考虑实际应用中电压和电流的需求。

#### 2.3.1 选择电源电压

MDX集成式伺服电机在使用48V直流电压供电时有最佳表现。电压的选择取决于所需要的性能表现 以及可以接受的电机及驱动器发热(不至因过热而触发驱动器自我过温保护)。较高的电源电压可 以提高电机的高速性能及高速转矩,但同时也会增加MDX的发热量。因此,需要选择的合适电源电 压。

MDX集成式电机允许的工作电压范围是18~60V直流电压。当MDX在24V直流电压以下供电时,电 机的高速性能会受影响。此外电源输入端建议并联较大的稳压电容,以防止电源电压不稳定导致驱 动器低压报警。另外,稳压电容还可以吸收电源线上的电流尖峰,防止驱动器误保护。 当电源电压 低于18V时,MDX的工作可能会不可靠。请勿将MDX工作在低于15V的直流电压下,否则驱动器会 低压报警,这个报警会使MDX停止工作。

当驱动器使用稳压电源供电,且供电电压接近60V时,电源输入端建议采取电压钳位措施,以免发 生供电电压高于80V,驱动器过压报警而停止MDX工作的情况。当驱动器使用非稳压电源供电时, 请确保电源的空载输出电压值不高于直流60V。

## 2.3.2 再生放电钳

如果选择的电源是稳压电源,可能会遇到反电势再生电源的问题。因为电机是一个电磁能与机械能 的转换单元,当电机拖着负载从一个较高的速度突然减速下来时,负载的一部分动能会转化成电机 的电能,这个电能会以一个电压的形式叠加在电机的电源电压上,电源电压瞬间被抬高,这就很容 易导致稳压电源输出过压而保护关断。使用鸣志的反电势钳位吸收模块RC880(如下图所示)可以 有效地解决这个问题。您也可以利用RC880来检测自己的应用中是否存在反电势再生电源的问题, 将RC880串联在MDX与供电电源之间并正常工作, 如果RC880上的"Regen"LED指示灯从未闪烁 过,说明您的电路中没有过多的反电势,不必使用RC880。

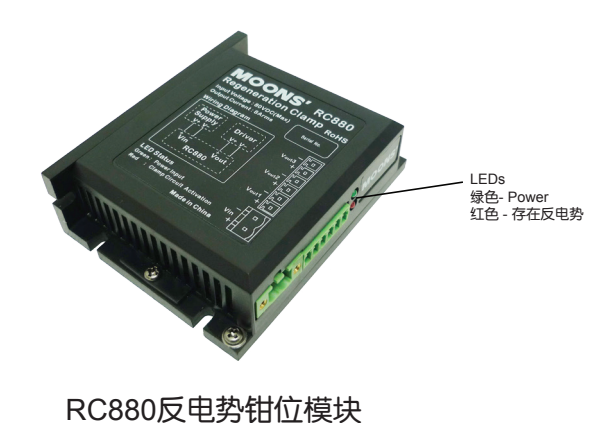

## 2.3.3 选择电源电流

MDX集成式电机工作在不同供电电压下所需的电源输入电流已标示在下图曲线上。通常情况下, 驱 动器电源的输入电流要比驱动电机的电流小,这是因为驱动器本身实现了功率转换功能,即驱动器 将一个高电压低电流信号通过功率开关放大转换成一个低电压高电流信号。电机绕阻的额定电压往 往很小,当驱动器的供电电压越高于电机绕阻的额定电压时,驱动器所需的电源输入电流就越小。

同时,电源输入电流的大小还与电机运行时转速及负载有关,因此对于具体的应用场合,用户还需 进行特定的分析和估算。

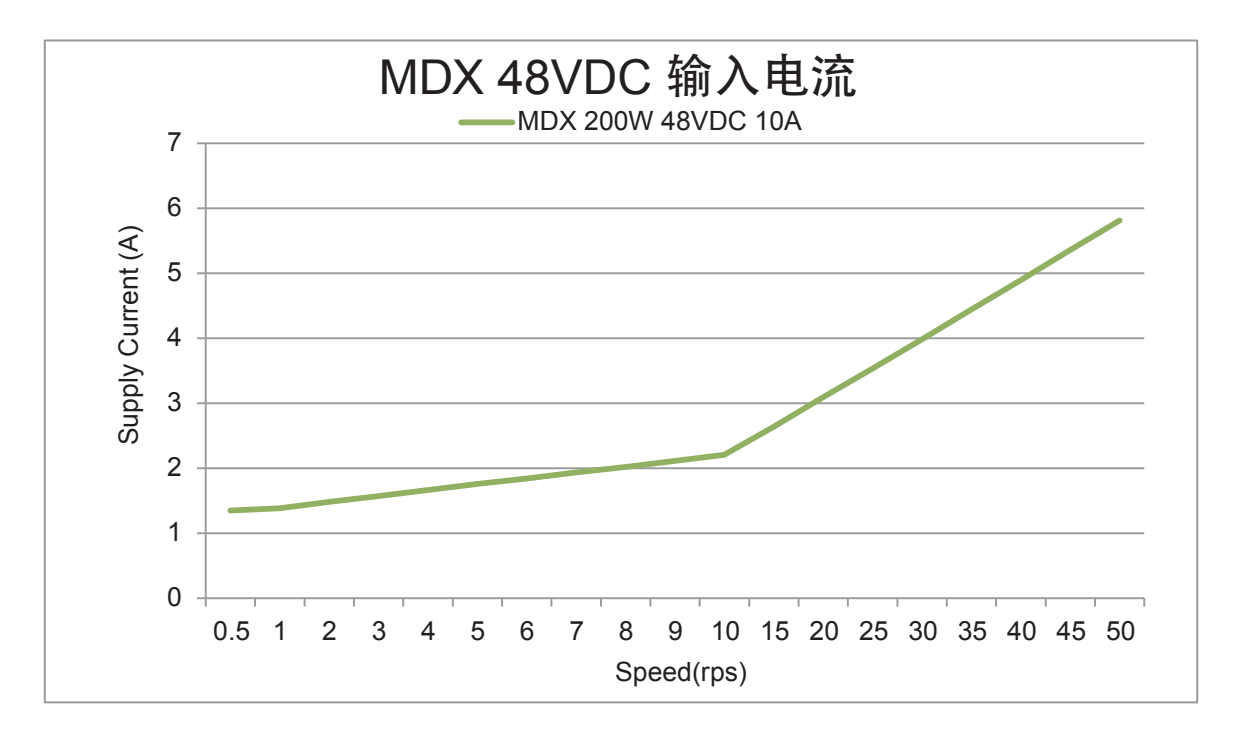

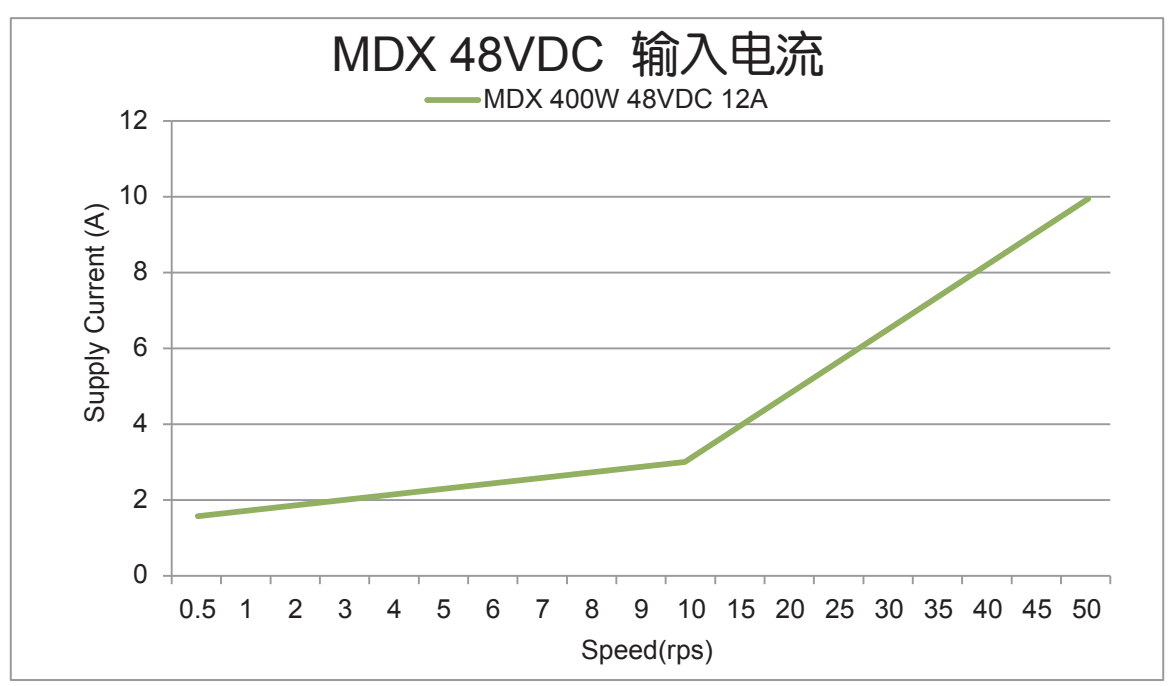

## 3 安装及接线

## 3.1 连接电源

电源连接推荐使用Moons'的对插线束,如下:

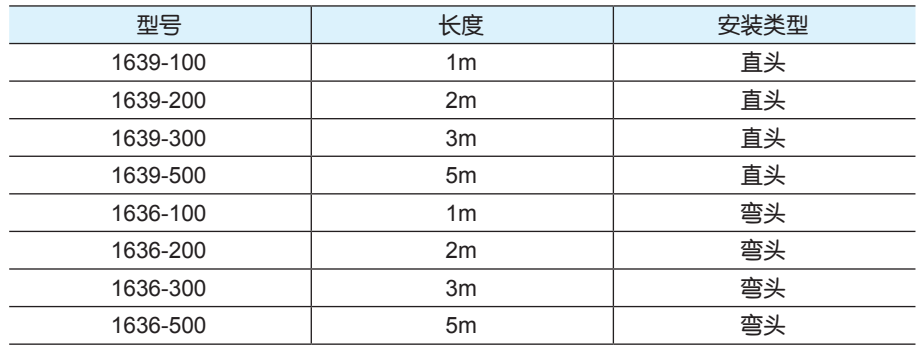

MDX的内部已在电源输入正极串接了保险丝,这个保险丝用户无法自行更换。用户也可在电源正极 (外部)串接另一个快速熔断保险丝,以实现保险丝可更换。

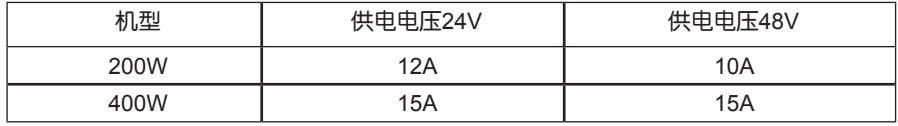

## 3.1.1 主供电电源接法

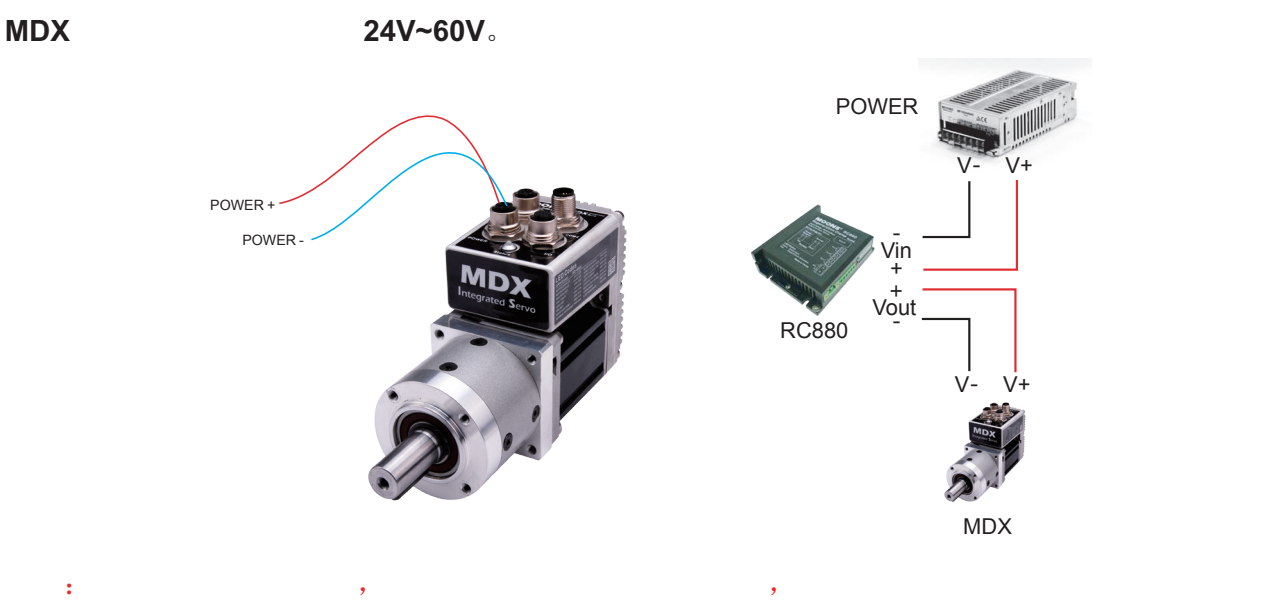

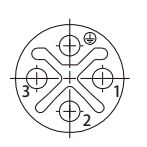

#### POWER端M12圆形连接器示意图

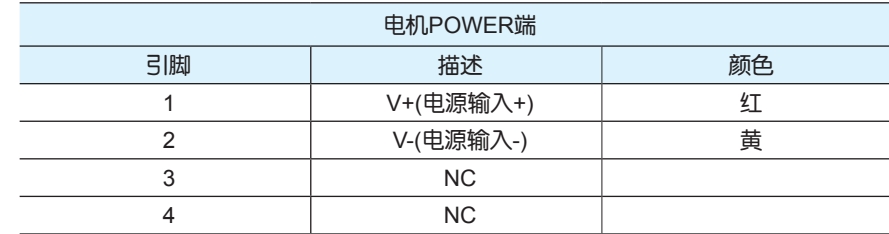

。

## 3.2 通信接线

MDX集成式伺服电机支持2种通信方式,RS-485/422 (RS-485版本),CANopen (CANopen版 本)。每种通信方式的MDX与PC机或主系统的物理连接截然不同。由于随产品不配通讯线,所以 所有的通讯线需要客户自己准备并且制作。以下详细描述了几种通信方式的MDX如何分别跟PC机 连接。

## 3.2.1 RS-485的通信接线

MDX的RS-485/422通信方式允许一台PC主机(或PLC或人机界面HMI或其他类型的计算机)连接 并控制 多台电机。RS-485/422通信方式还允许使用较长的通信电缆。

MDX的RS-485/422通信支持两线制或四线制接法。主机控制时的连接方式可以是点对点(一台 主 机对一台MDX),也可以组建多站式网络(一个通道最多可支持32台MDX)。

## **k** artemis the MDX RS-422 the statemis of the MDX RS-422

推荐使用Moons' 的对插线束, 如下:

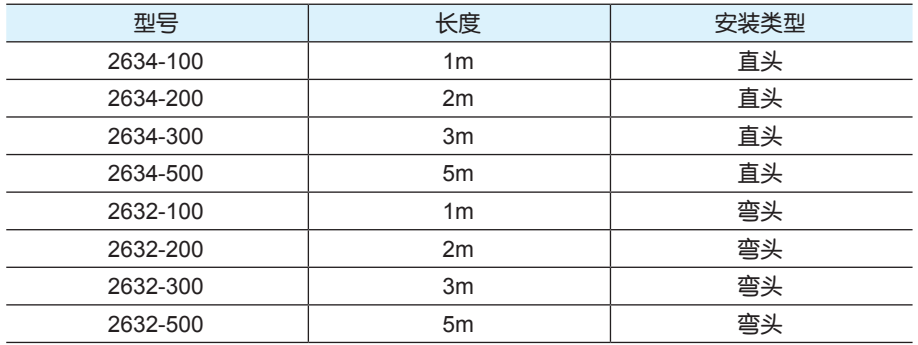

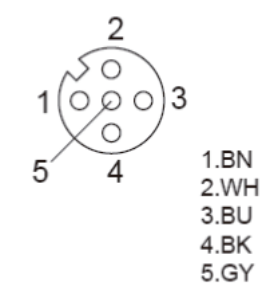

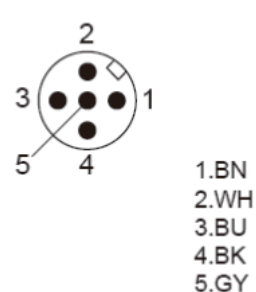

COM1端M12圆形连接器示意图 COM2端M12圆形连接器示意图

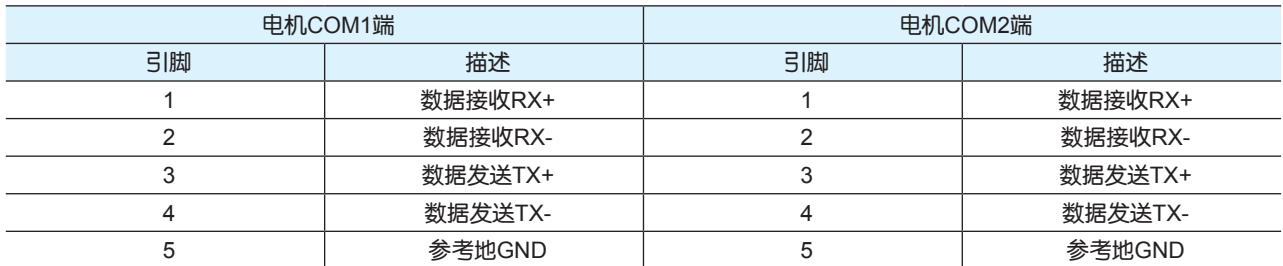

#### RS-422四线制

RS-422四线制中的数据发送和接收使用分别独立的线缆。主机通过一对连接到电机RX+和RX-端的 线缆向电机发送数据,又通过一对连接到电机TX+和TX-端的线缆接收电机发送的数据。另外,每个 电机上还有一个通信的逻辑地端,它可用于将所有电机的通信逻辑地共地。这个逻辑地与电机内部 的电源负端(V-)是分开的,因此如果所有RS-422总线上的电机的通信逻辑地是需要接在一起的, 而且必须将其中一台电机的逻辑地与主控制器共地。

由于RS-422四线制中的主机的数据接收和发送是相互独立的,因而增加了通信的可靠性。

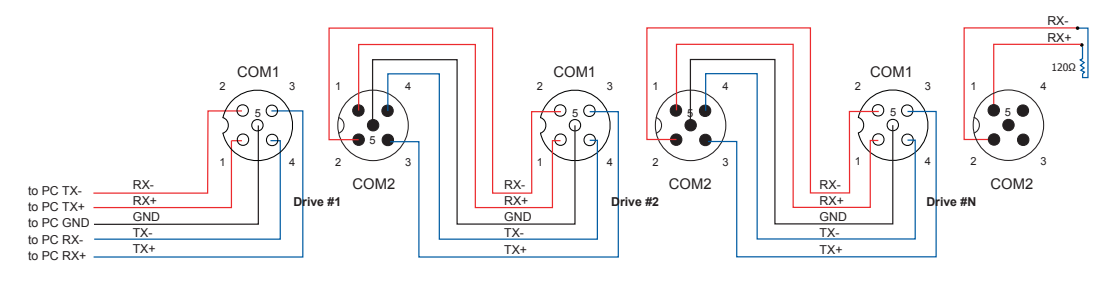

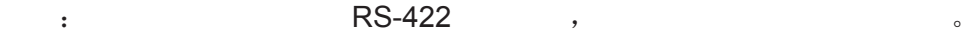

您可以向MOONS'咨询购买USB-RS-485/422转换器。

#### RS-485两线制

RS-485两线制中的数据发送和接收使用的是相同的线缆,主机在接收数据前必须先停止发送状态, 即当主机发送一条查询命令后,在电机应答前,主机必须停止发送状态,否则电机发送的数据将无 法被主机接收到。MDX集成式电机可设定发送延时,通过更改这个参数可以调整或补偿主机停止 发送状态的时间。用户可通过总线发送TD指令来统一设定所有电机的发送延时时间, 也可以通过 Artemis 软件对电机进行设置。在RS-422全双工系统(四线)中,用户可以设置较短的发送延迟。

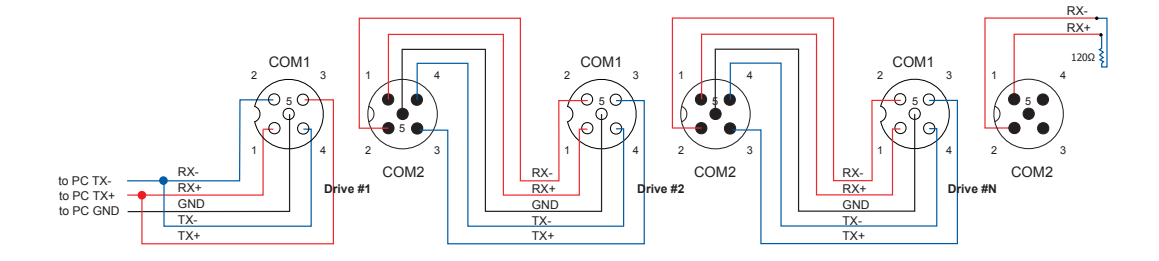

#### 分配地址

在搭建整个总线接线前,您需要将每个电机单独连接到主机上,以分配一个独一无二的地址。将电 机与您的PC主机相连,运行Artemis 软件,给电机上电。如果此电机已经被配置过相关参数,请点 击软件的"<br>在软件的"现在我们上传电机的当前配置。当选择SCL模式时,需要设定电机的地址。在配置 软件中,可以看到一些字符,用于设定电机的地址。请确认每台电机的地址是唯一的。通信需要设 置传输延迟,一般情况下设定为10ms。选择用户想要设定的地址字符,点击" "按钮完成电机 的地址分配。

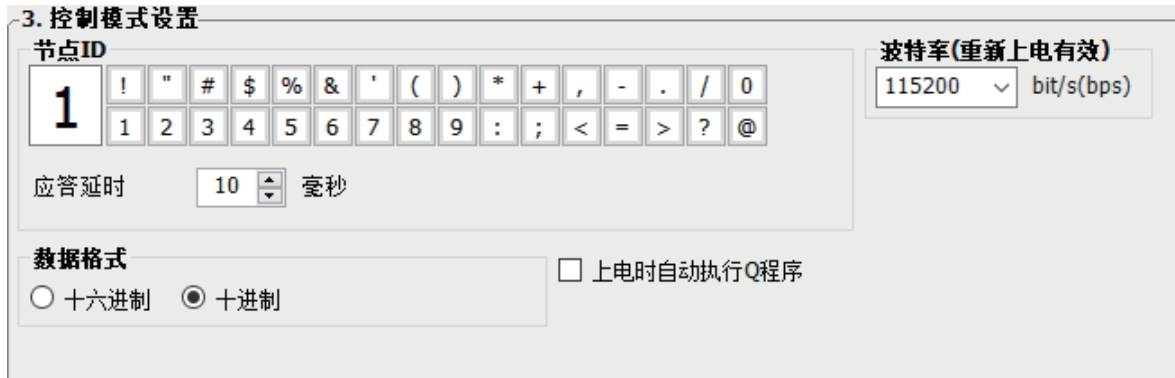

## 3.2.2 CANopen的通信接线

MDX的CANopen型采用的两个M12圆形连接器,可用作RS-232串口通讯端口和CANopen总线菊花 链连接端口。其中COM1端口包含RS-232通讯端口和CANopen端口,COM2只包含了CANopen通 讯端口。信号分布如下:

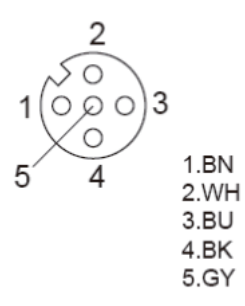

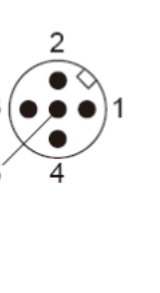

COM1端M12圆形连接器示意图 COM2端M12圆形连接器示意图

1.BN

2.WH

3.BU

4.BK

5.GY

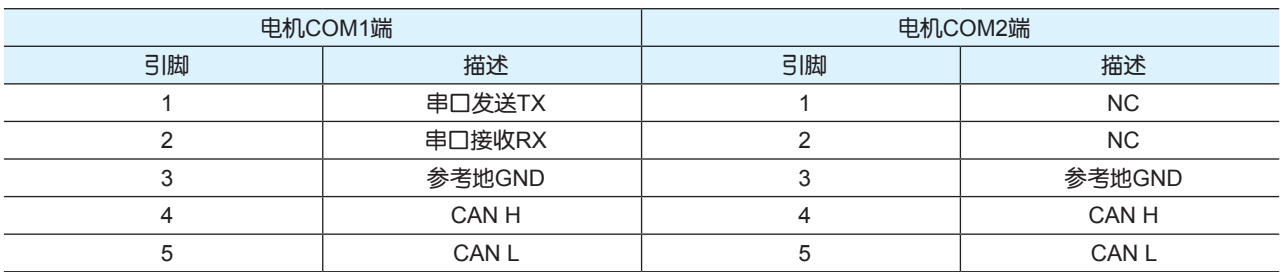

#### 推荐使用Moons' 的对插线束, 如下:

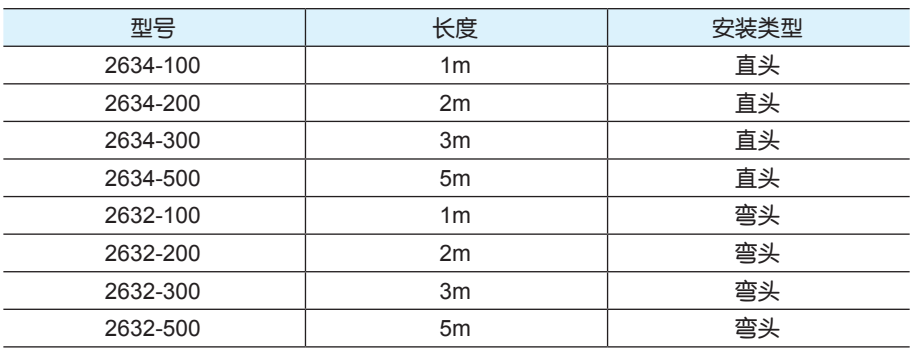

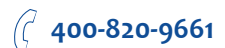

RS-232串口通讯是用于配置电机参数,设定节点地址范围,通信波特率以及下载Q程序。通过 RS-232通讯接口进行配置后,MDX可以连接到CANopen总线中。CANopen总线可以采用菊花链接 法,总线末端需要接120欧姆终端匹配电阻。

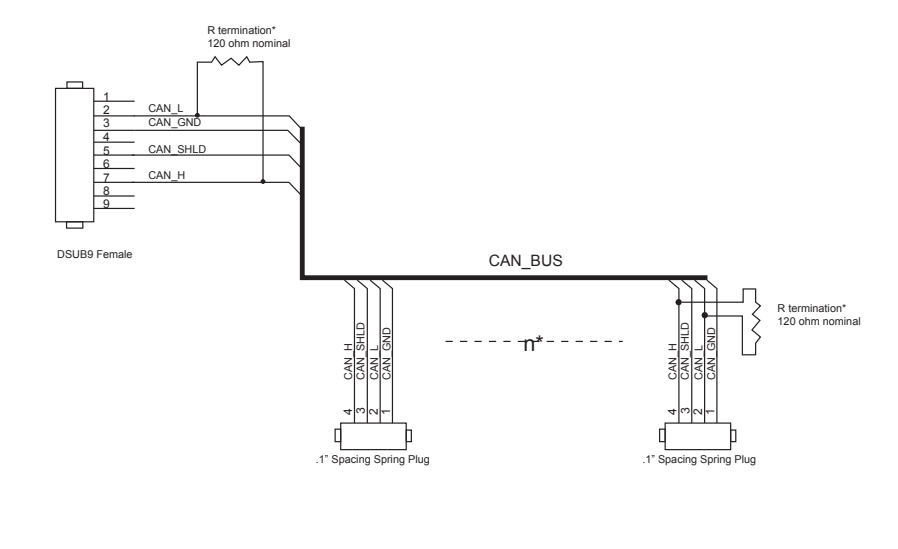

R termination: Network must be terminated at each end with a 120 ohm resistor.

n: Cable may be made with up to 127 drive connectors. Termination is only required at each end.

**MOONS'** 

将制作的串口通信电缆一端接到PC机串口上,将通信电缆另一端的M12接口接到MDX的COM1端口 上。确保通讯线缆两头连接可靠。通过上位机软件Artemis设定电机参数及地址信息。

**PC** RS-232 , USB RS-232

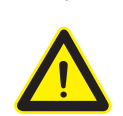

由于**RS-232**电路不包含额外的电气保护措施,因此在使用时要特别小心,带电热插拔可 能会导致**RS-232**电路的损坏。

#### 3.2.2.1 节点地址

CANopen总线上的每个节点必须要有独一无二的节点地址。CANopen 节点地址是用7位二进制码表 示,范围是1~127。节点地址可以通过上位机软件Artemis设定。每次改变节点地址必须要给产品重 新上电。

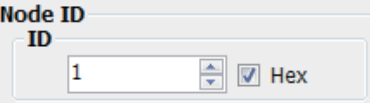

#### 3.2.2.2 设置波特率

CANopen总线的通信波特率由上位机软件Artemis设定。CANopen总线上的每个节点需要设置相同 的波特率。每次改变波特率设置必须要给产品重新上电。

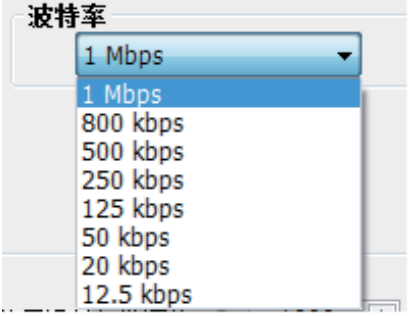

## 3.2.3 选择正确的COM口

1. 打开电脑上的设备管理器, 如果电脑硬件配置有RS-232串口, 则在"端口(COM和LPT)"选项中 会显示该COM口号(图1)。在软件中选择此COM口就可以正常连接电机和电脑。

2. 如果电脑硬件配置没有RS-232串口,则需要准备一个USB转RS-232的适配器。

打开电脑上的设备管理器,如果没有串口则不会显示"端口(COM和LPT)"(图2)。把适配器连接 到电脑上,电脑会显示适配器的COM口号(图3)。在软件中选择此COM口就可以正常连接电机和电 脑。

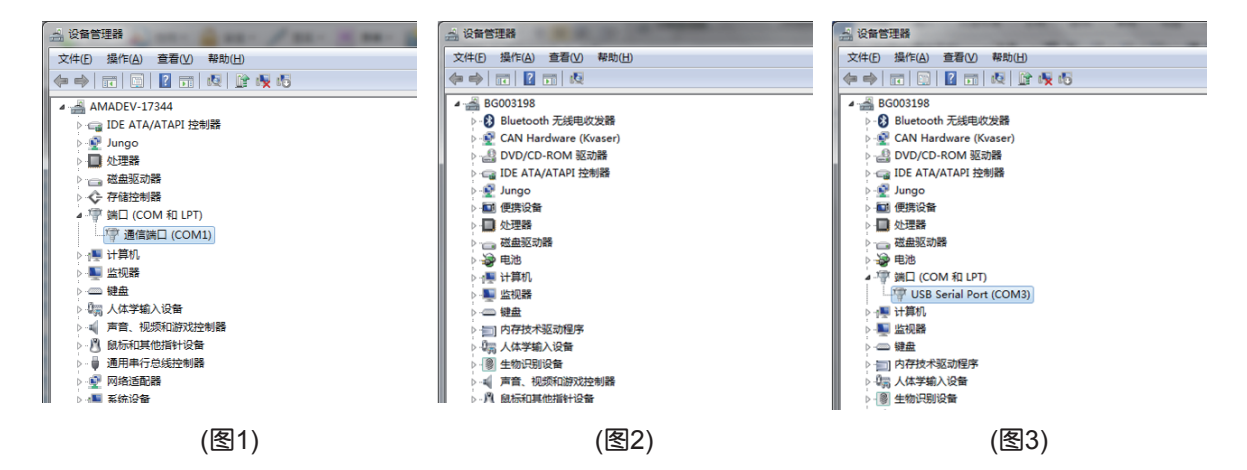

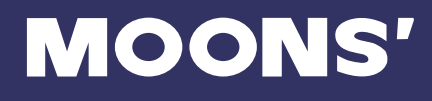

## 3.3 输入与输出

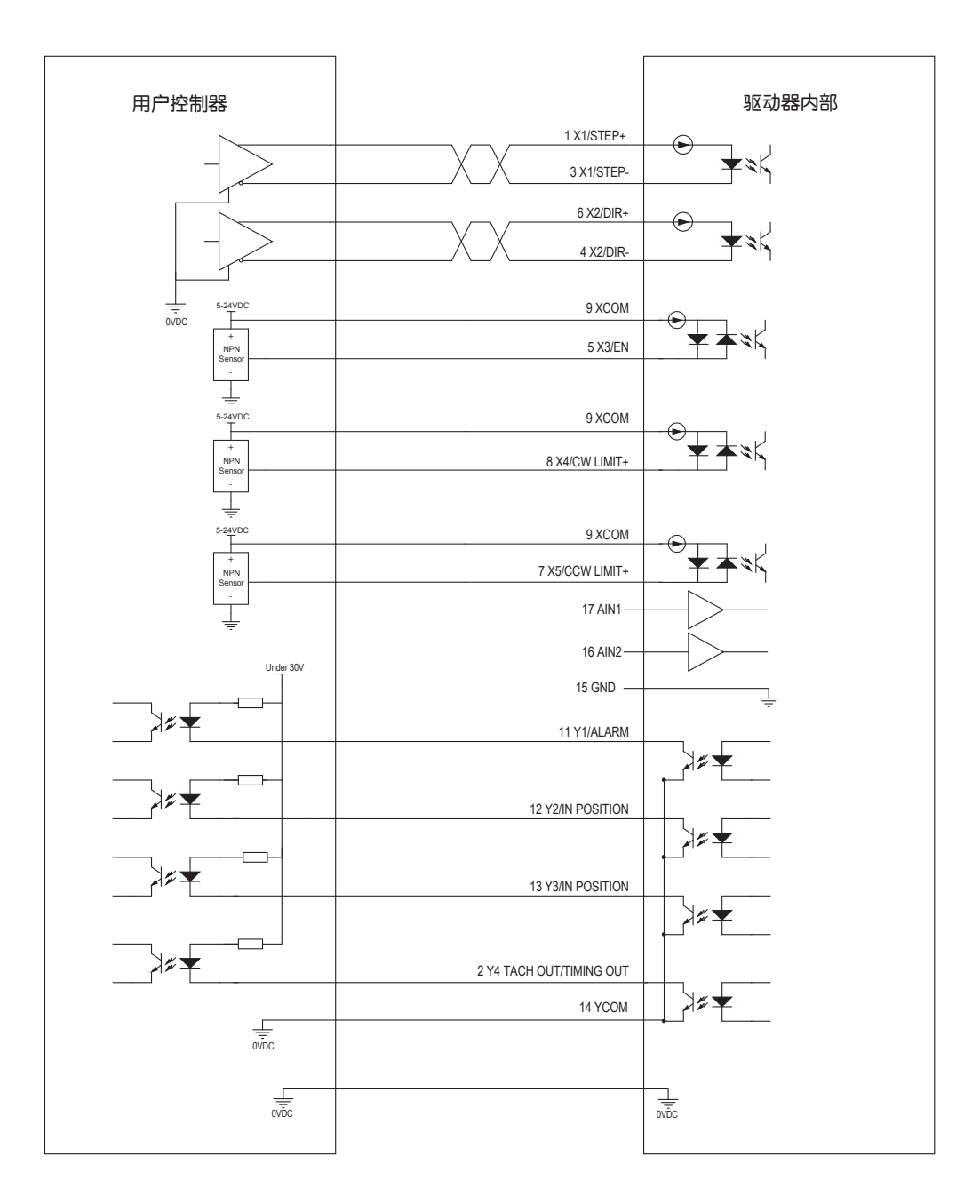

MDX集成式电机接收三种信号输入:

- 高速数字输入信号:脉冲、方向信号或编码器信号(编码器跟随),高电平可直接接收5~24V 直流电平
- 低速数字输入信号:使能信号,报警清除信号(或软件配置为其他功能),高电平可直接接收 5~24V直流电平
- 模拟量输入信号: 模拟量速度、模拟量转矩或模拟量定位

电机包括5个数字输入和2个模拟量输入

以下是这些输入输出信号的详细功能描述:

- X1/STEP和X2/DIR端口可接收高速数字信号输入,通常用于位置控制与定位。差分编码器的信 号也可以输入至X1/STEP和X2/DIR端口用作编码器跟随功能。除此之外,X1/STEP和X2/DIR信 号还可以被配置为脉冲方向信号,正转/反转的双脉冲信号,以及速度模式下的起停/方向信号。
- X3/X4/X5可接收低速数字信号输入,可以通过软件配置为电机使能信号,电机报错清除信号, 速度1/速度2切换信号,正转/反转限位信号,也可以被配置成传感器、限位开关或其他设备的输 出信号。
- AIN1和AIN2信号是两路单端模拟信号用于调速或定位的功能,此信号可接收0~10VDC模拟信 号,软件可配置模拟量控制信号增益,噪音滤波频率以及模拟量死区电压等设定。这两路单端 模拟量信号也可以作为一路差分模拟量信号输入,输入电压范围-10~+10VDC。

### 3.3.1 连接端口框图

推荐使用Moons' 的对插线束, 如下:

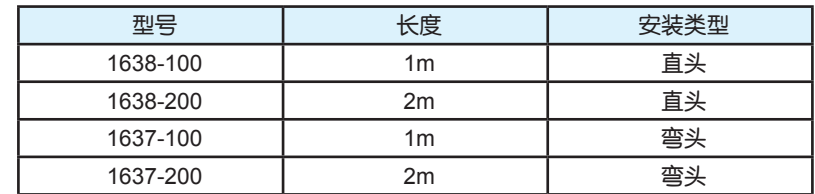

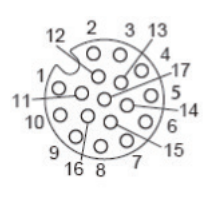

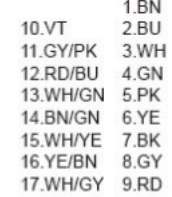

IO端M12圆形连接器示意图

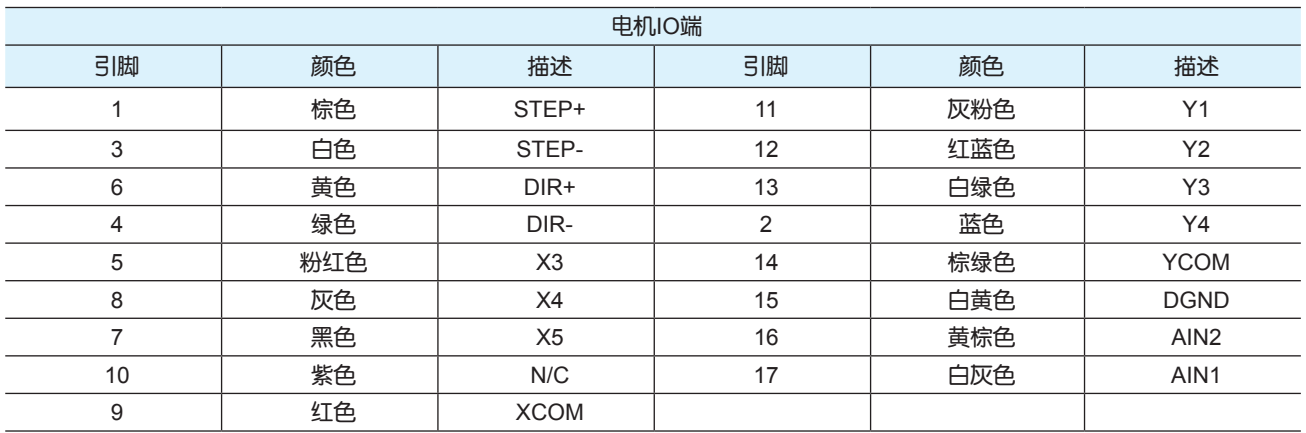

## 3.3.2 X1/STEP & X2/DIR高速数字输入信号

MDX的X1/STEP和X2/DIR端口可接收高速数字输入信号,高电平可直接接收5-24V的单端或差分输 入,频率最高2MHz。通过设置Artemis软件, X1/STEP和X2/DIR端口可配置成相应功能。

- X1/STEP端口可配置为脉冲信号,CW脉冲信号,正交脉冲的A相信号,力矩和速度模式下的起 停信号以及通用IO口的功能;
- X2/DIR端口可配置为方向信号,CCW脉冲信号,正交脉冲的B相信号,力矩和速度模式下的方 向信号以及通用IO口的功能;

下面图表列举了 X1/STEP & X2/DIR 的几种常用接线方式:

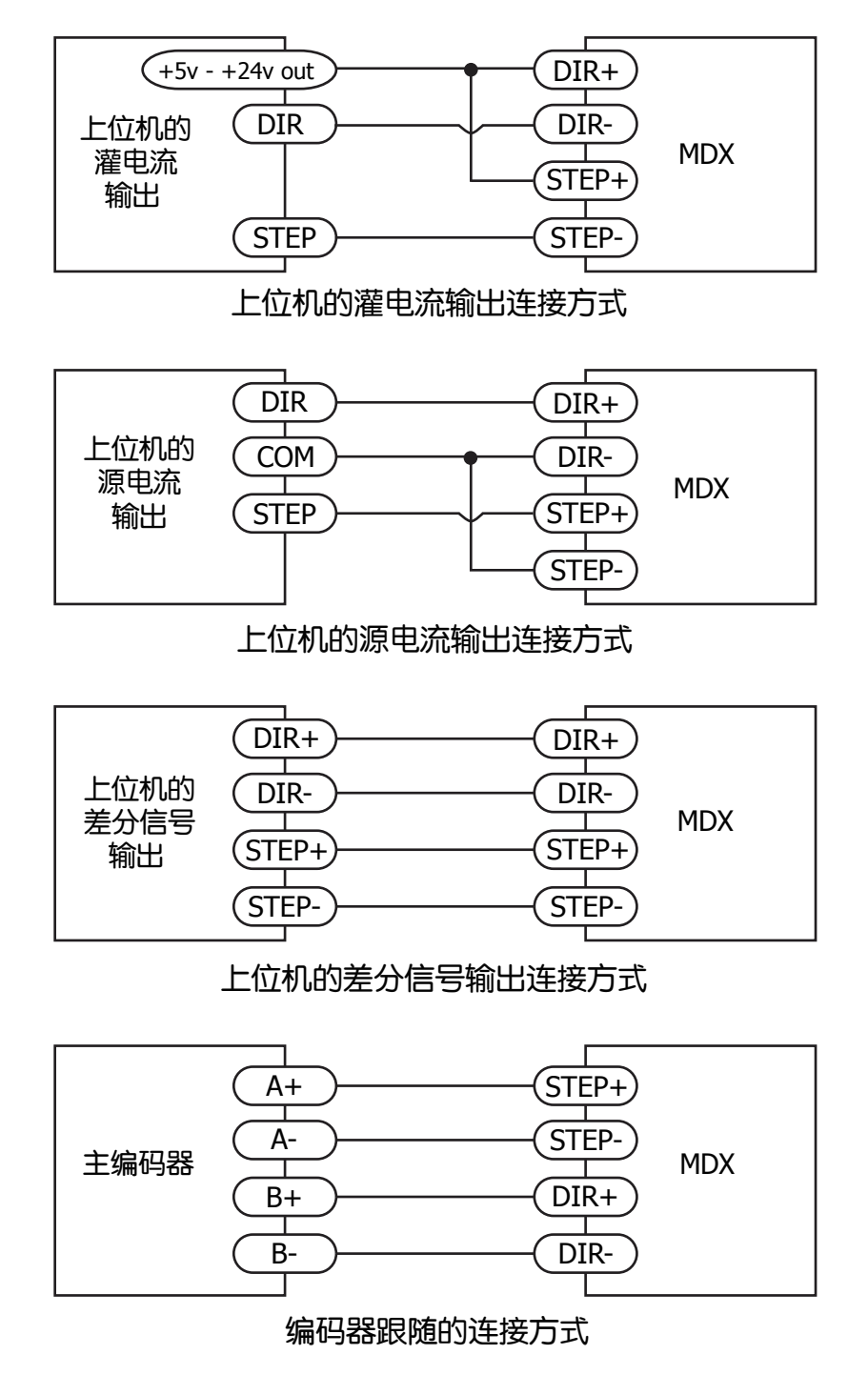

## 3.3.3 X3/X4/X5 数字输入信号

X3/X4/X5是低速数字信号输入口,高电平可直接接收5~24V直流电平。X3/X4/X5接收单端信号输 入。通过设置Artemis软件, X3/X4/X5端口可配置成相应功能。

- X3端口可配置为使能信号,报警/警告清除信号,或者通用IO口的功能;
- X4/X5端口可配置为CW/CCW限位功能,或者通用IO口的功能;

#### 什么是COM口?

Common口(公共端)是一个电子术语,是指电路连接中公共电平的连接端口。有时公共端和"地 "是一个意思,但公共端并不总是接地。对于MDX驱动器,如果连接源型(PNP型)信 号,COM 口需要与地(电源的负极)相连。但是如果连接漏型(NPN型)信号,COM口需要与电 源的正极 相连。

注意:如果输入端有电流流入或流出,那么此输入端的逻辑状态被称为Low(低)或Closed(闭合)。 如果输入端没有电流流入或流出,那么此输入端的逻辑状态被称为High(高)或Open(开路) 下面图表列举了 X3/X4/X5 的几种常用接线方式:

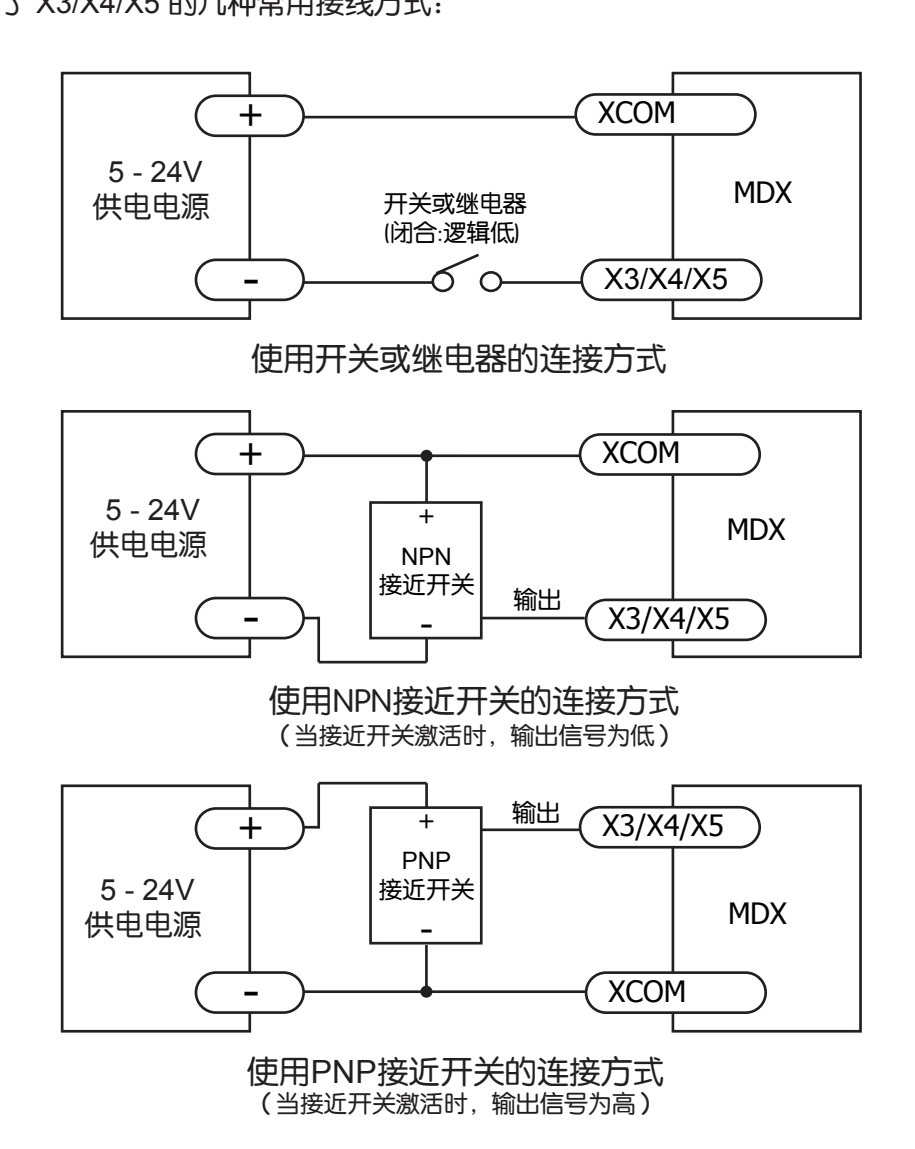

## 3.3.4 模拟量输入

MDX有两路模拟量输入AIN1和AIN2,可以接收0~10V单端信号。 AIN1用于模拟量转速、或模拟量位置定位控制。 AIN2用于模拟量转矩控制。 控制量大小与输入模拟量大小成正比。使用软件Artemis 可以配置调速范围, 偏移, 死区电压值和 模拟量噪音滤波频率。

这两路单端信号也可作为一路差分模拟量输入,范围-10~+10VDC。当用作差分模拟量输入时,只 能用于模拟量转速或模拟量转矩或模拟量定位控制

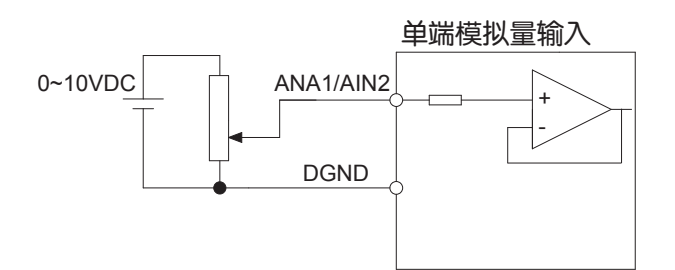

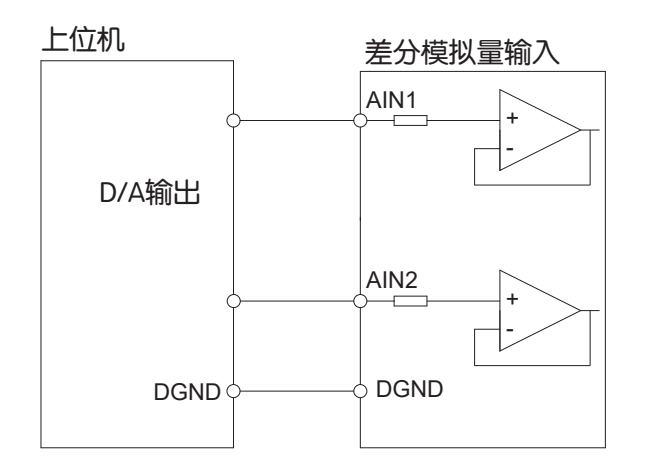

## 3.3.5 可编程输出Y1/Y2/Y3/Y4

MDX具有4路光电隔离的单端输出信号Y1/Y2/Y3/Y4,它们的公共端为YCOM。通过设置 Artemis软 件,Y1/Y2/Y3/Y4端口可配置成相应功能。

• Y1端口可配置成报警输出信号,或者通用输出功能;

- Y2端口可配置成伺服使能状态,转矩到达信号输出或者通用输出功能;
- Y3端口可配置成动态到位信号输出,速度到达信号输出或者通用输出功能;
- Y4端口可配置成静态到位信号输出,或者通用IO功能;

下面图表列举了Y1/Y2/Y3的几种常用接线方式:

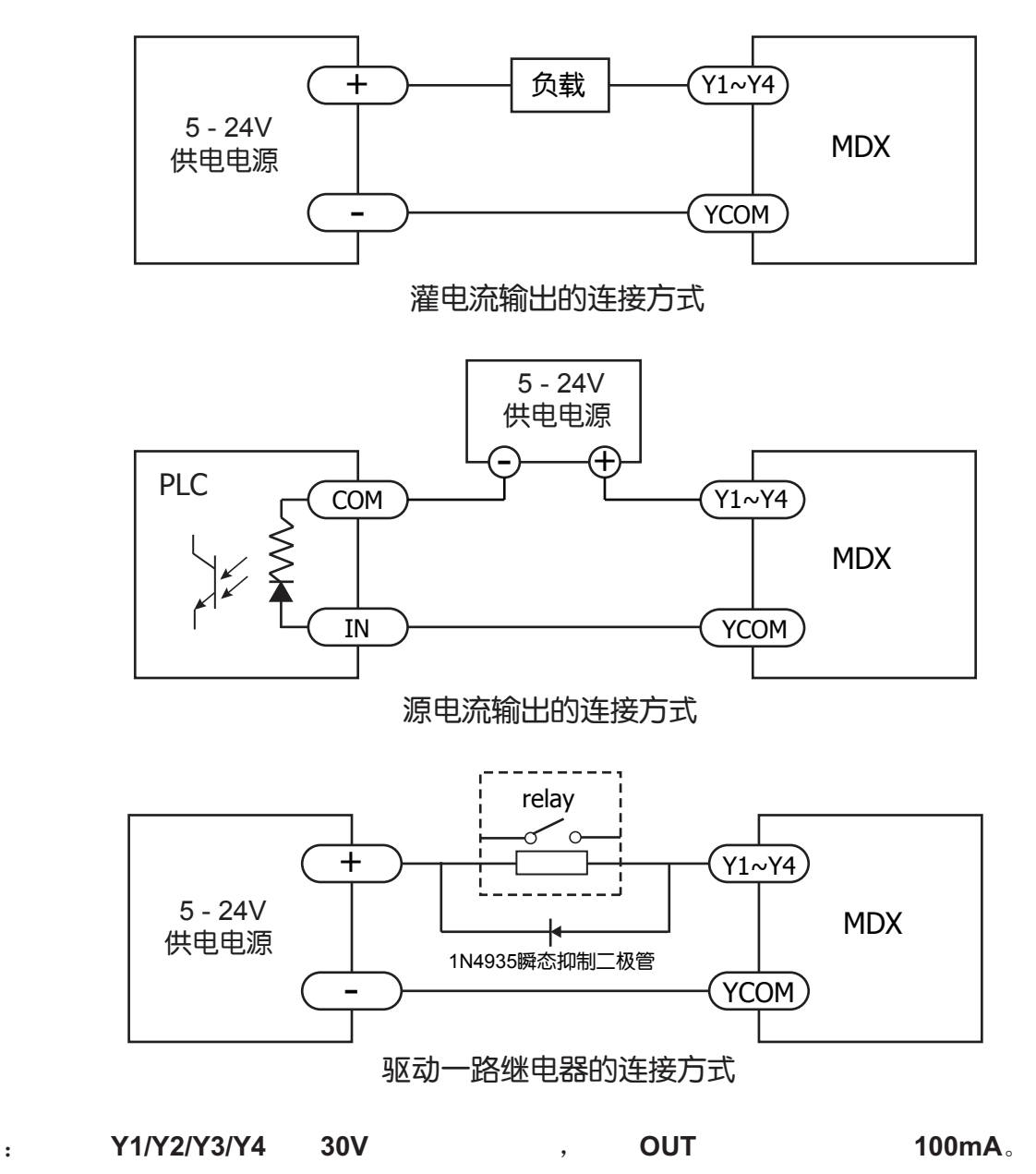

## 4 错误代码

## 4.1 LED状态指示灯

MDX电机用1个(红/绿双色)LED 灯显示状态。正常状态为绿色LED 闪烁。如果红色LED 闪烁, 表示报警或发生错误。错误代码可通过红灯和绿灯的闪烁组合来表示,如下图。

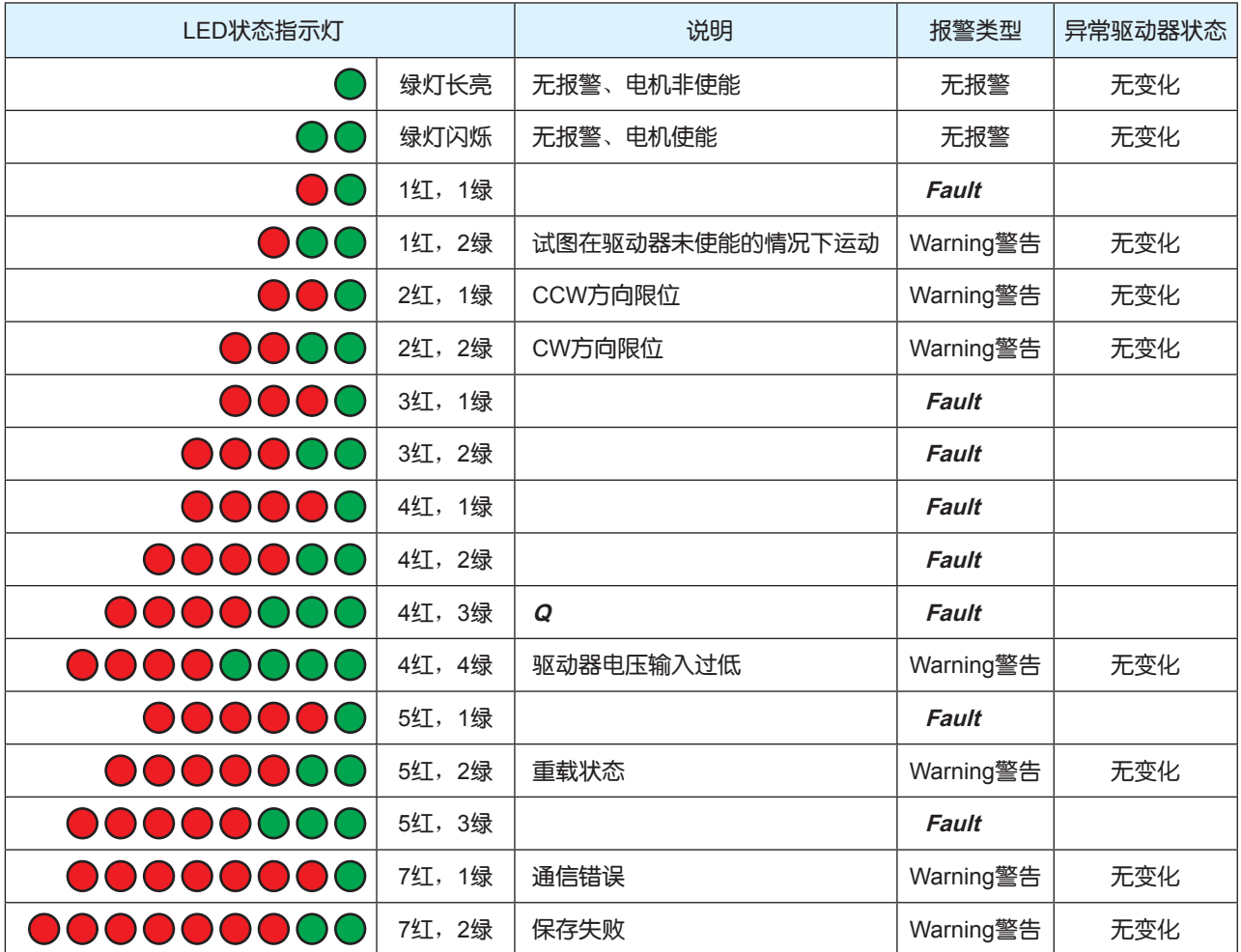

备注: 的报警表示驱动器故障, 电机会进入未使能状态。

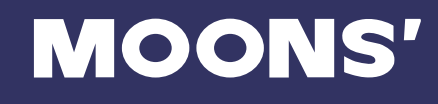

## 5 参考资料

## 5.1 力矩曲线

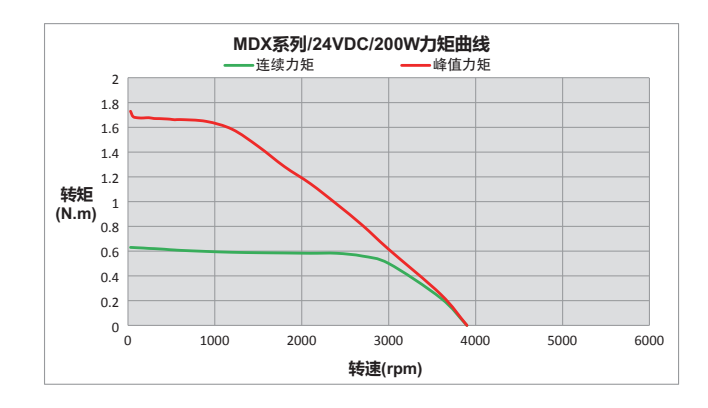

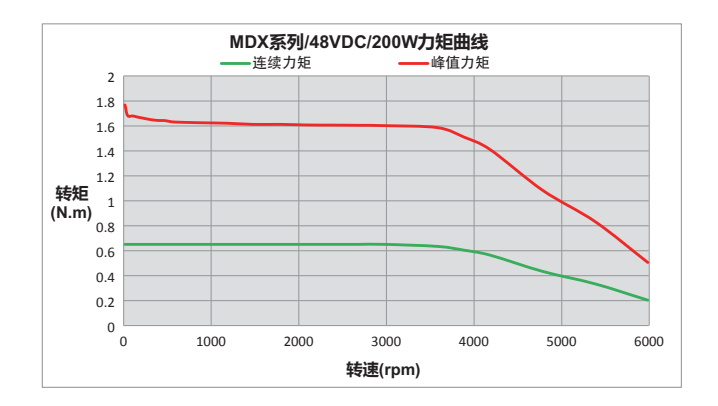

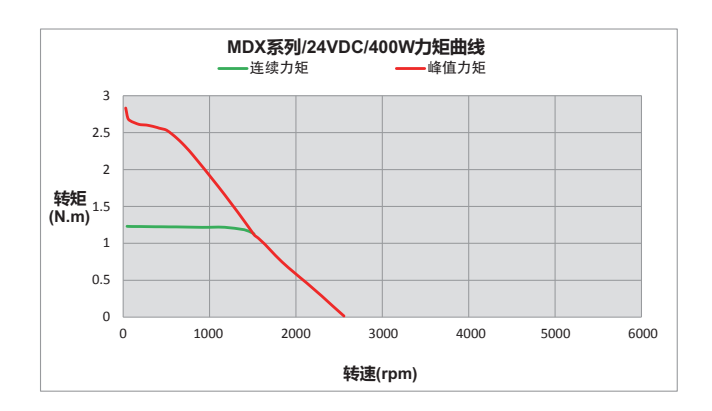

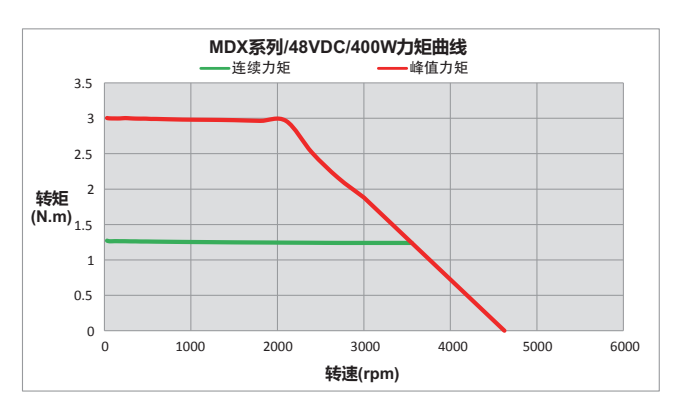

 **400-820-9661**

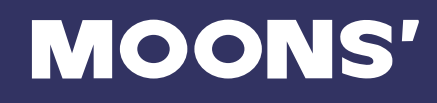

## 5.2 机械尺寸

## 5.2.1 MDX IP65 200W

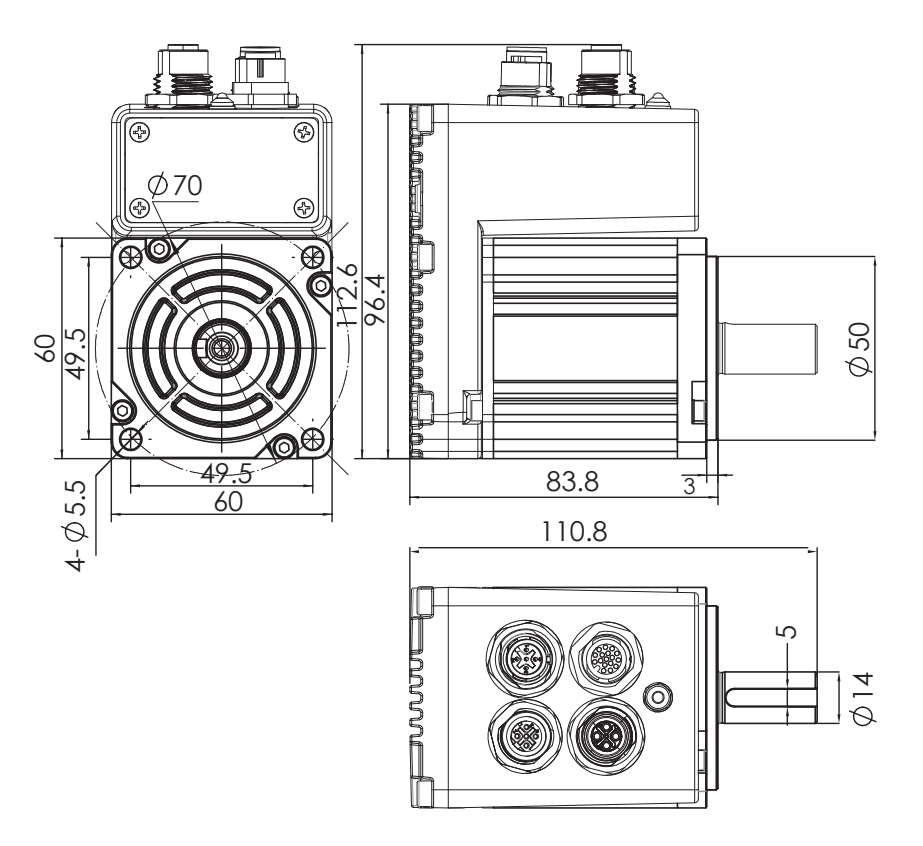

单位:mm

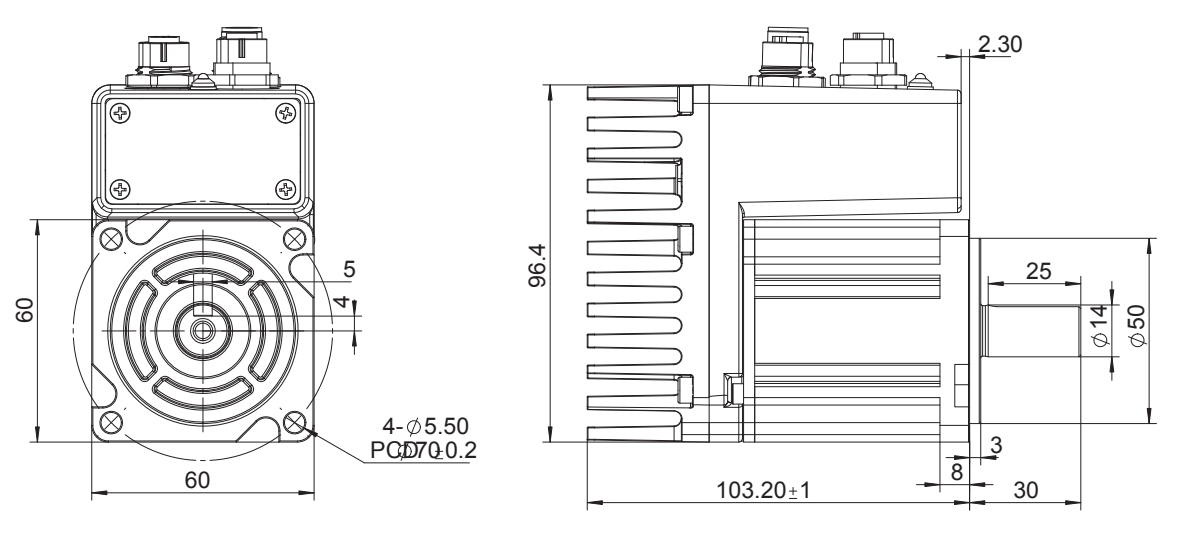

单位:mm

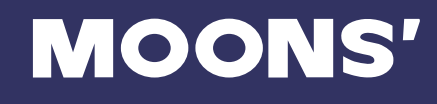

## 5.2.2 MDX IP65 400W

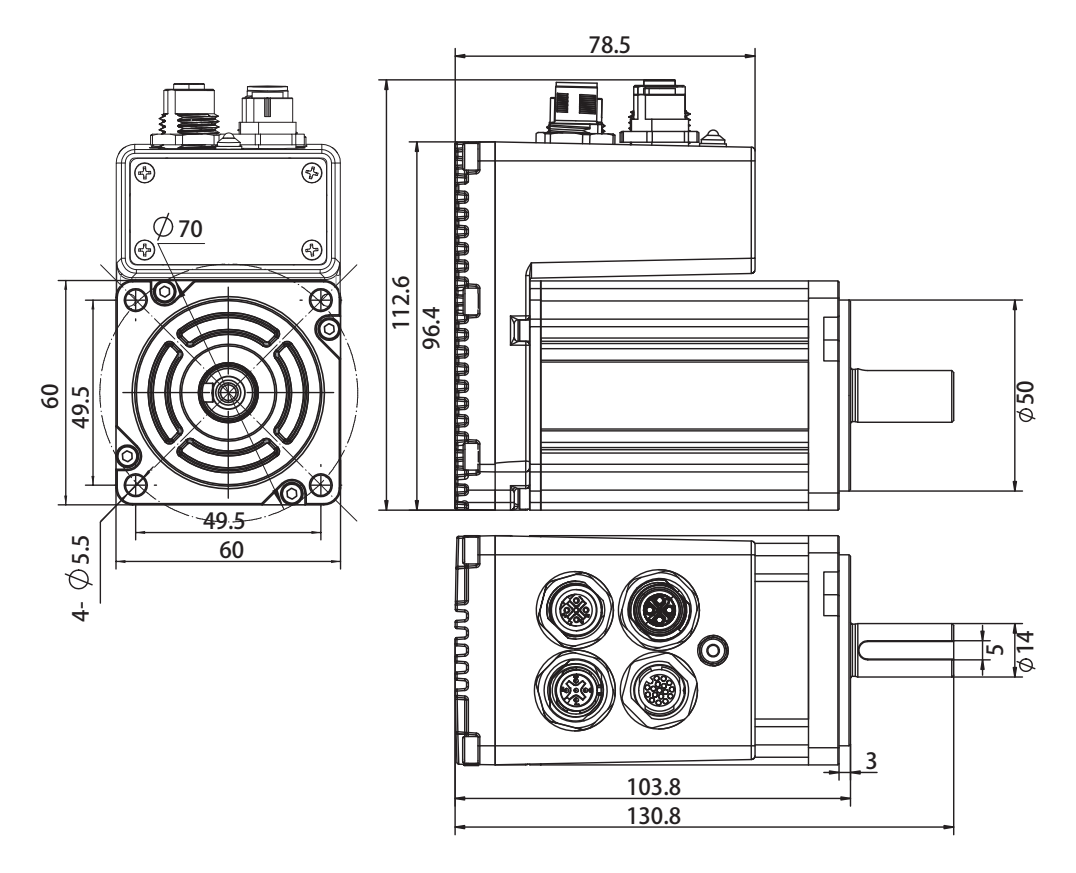

单位:mm

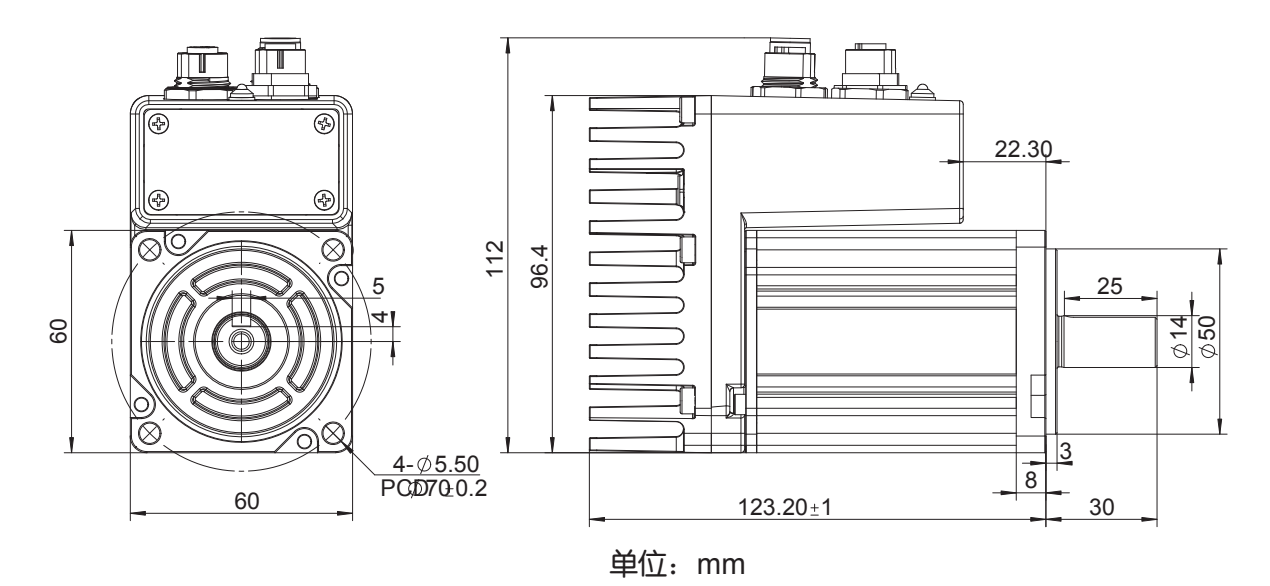

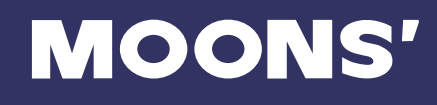

## 5.3 技术规格

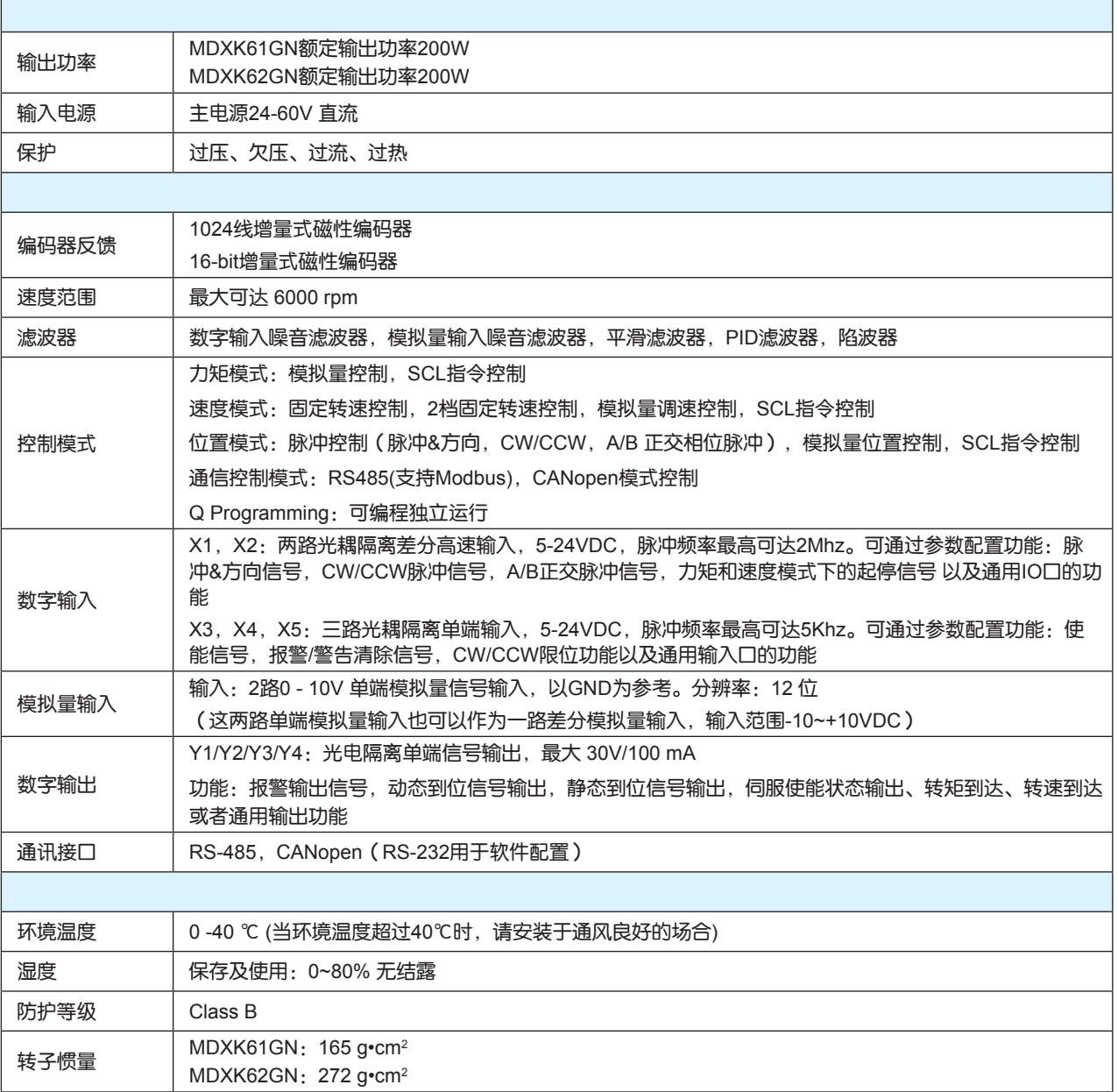

# **MOONS'**

## 5.4 选购配件

#### ◇ 系统配置图

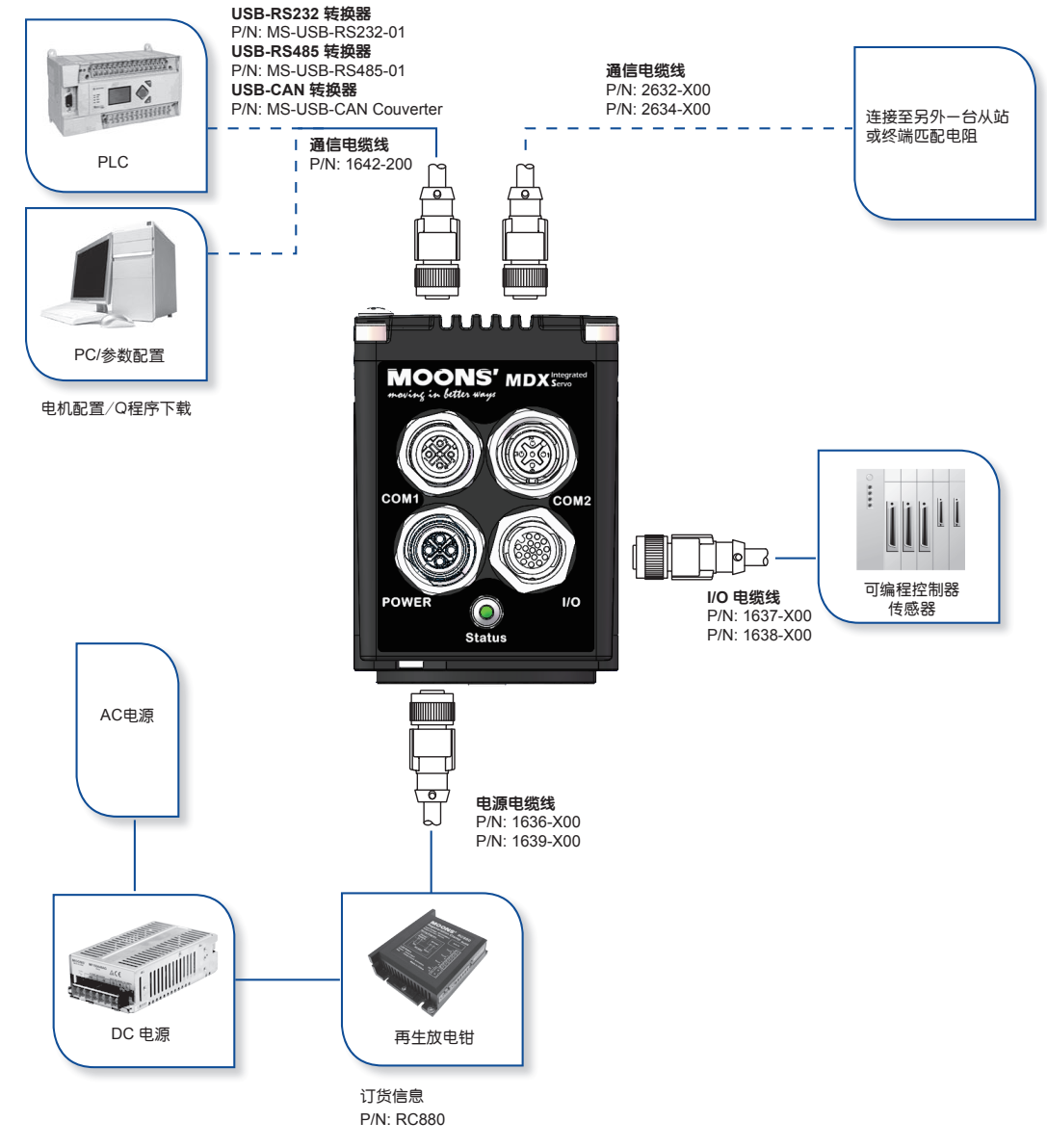

#### ◇ 再生放电钳

#### 型号:**RC880**

使用鸣志的反电势钳位吸收模块 RC880(如下图所示)可以有效地解决再生放电的问题。 利用 RC880 来检测自己的应用中是否存在反电势再生电源的问题,将 RC880 串联在 MDX 系列与供电电源 之间并正常工作,如果 RC880 上的"Regen"LED 指示灯从未闪烁过,说明您的电路中没有过多的反电势, 不必使用 RC880。

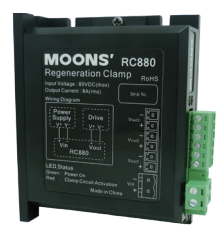

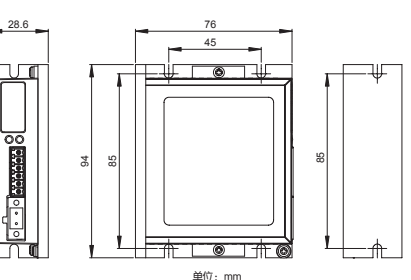

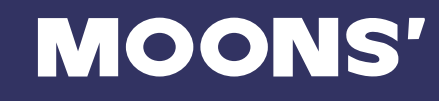

## ◇ USB 通讯转换器

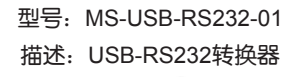

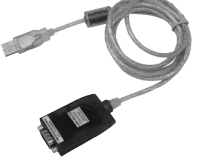

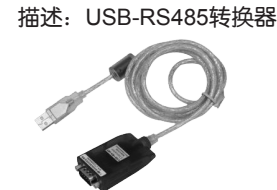

型号: MS-USB-RS485-01

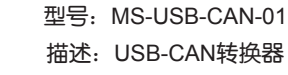

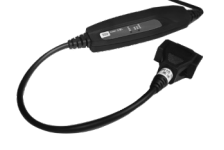

◇ 附件 I/O 线

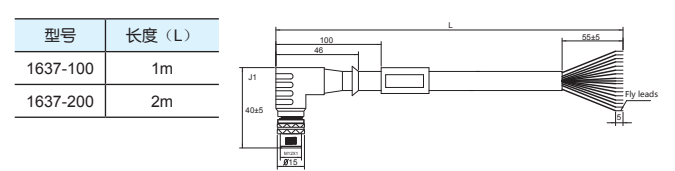

◇ 直头

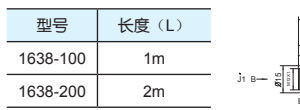

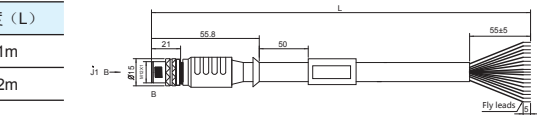

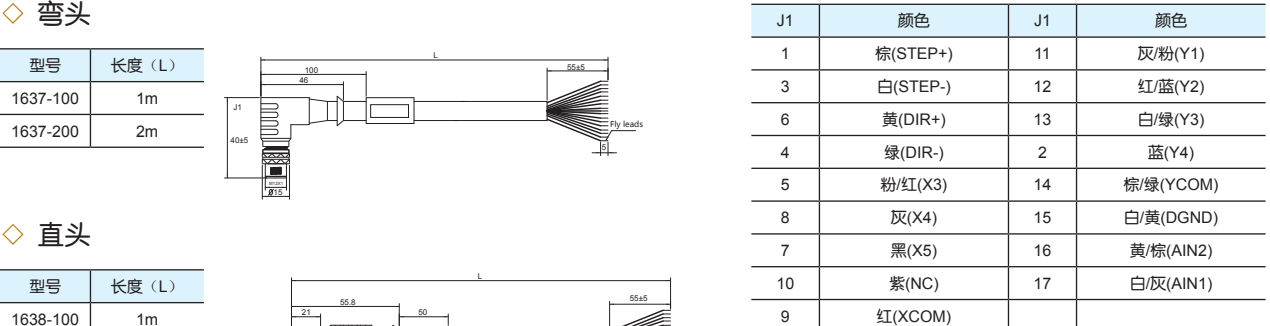

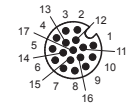

#### 电源线

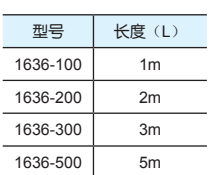

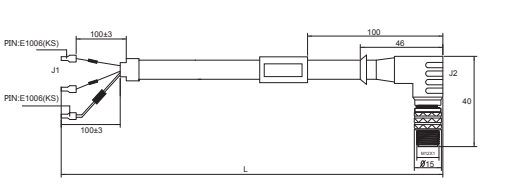

◇ 直头

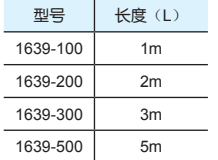

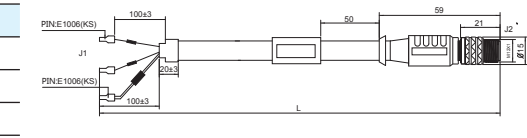

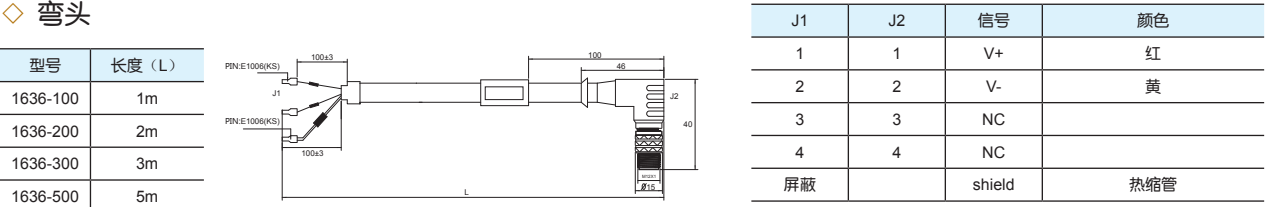

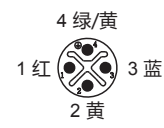

# **MOONS'**

#### 通讯线

2634-300 3m 2634-500 5m

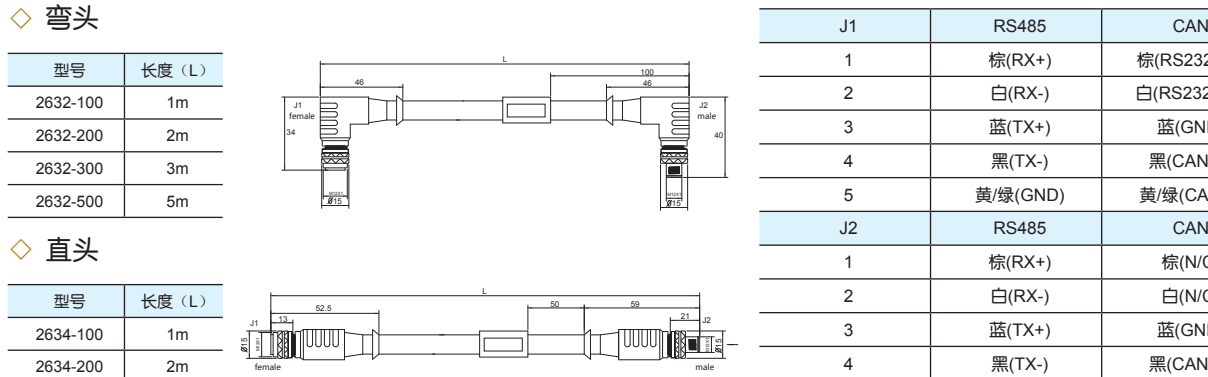

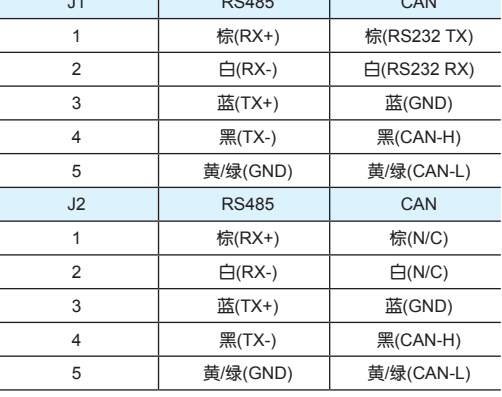

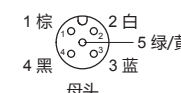

 $\overline{a}$ 

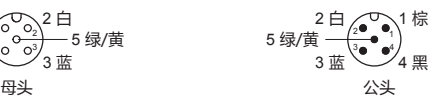

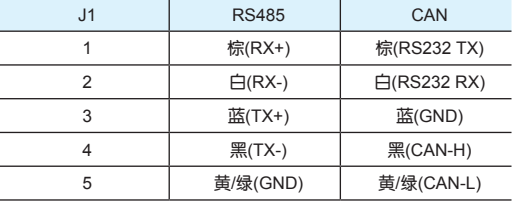

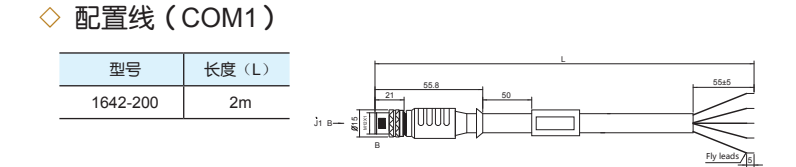

## 5.5 SCL指令参考

SCL语言是一种为客户设计的简单通讯语言,客户只需要通过串口发送指令即可控制电机运 行,不 需要外围控制设备发送脉冲序列和方向信号。同时,PLC,HMI等具有标准通讯协议的控制 设备也 可以与驱动器相兼容,利用通讯的方式来控制伺服系统。可通过通讯方式进行控制的设备例 如:

- 装有windowXP,WIN7,WIN8或WIN10系统,同时安装MOONS'驱动器软件的PC
- 装有定制化的或其他具有相同通讯协议软件的工控机
- 带ASCII码串口通讯模组的PLC
- 具有串口通讯功能的HMI

通过SCL指令,您可以控制电机的运动,驱动器输入/输出口的状态判断,可以对驱动器进行相 关配 置比如电流值和细分数等等。在SCL通讯模式下,MDX驱动器接收上位机发送的指令,立即 执行或 者把指令保存在指令缓存器中等待执行。

在上电的时候驱动器会进行通讯初始化,上电后,驱动器会发送一个上电包,告诉上位机软件当前 连接的驱动器型号和固件版本。

SCL指令有两种:缓存指令和立即指令。缓存指令被保存在指令缓存器中,按照先进先出的原则顺 序执行,不需要上位机发送任何的触发指令。

立即指令没有存储过程,接收到后立即执行,需要的时候与缓存器指令并行执行,可以实时的控制 驱动器,在任何需要的时候查询驱动器的状态和电机的位置。

基本的指令发送结构是指令加回车符。指令一般由两部分构成:需要执行的指令本身和相对应参 数。回车表示指令结束。比如:

XXAB<cr> XX代表指令本身(通常由两个大写字母构成),A和B代表相关的参数,长度可以不 同,可以是字

母或数字.当驱动器接收到<cr>回车符的时候,驱动器会判断指令是否被识别,是缓存指令还是立

即指令。在之前可以配置驱动器对指令发送做出回应:指令是否正确,是否被正常执行等等。有一 些SCL指令发送数据到驱动器中,保存在数据寄存器里直到新的指令改变寄存器的值或者驱动器断 电。

SCL指令集的详细信息请参考Host Command Reference手册。

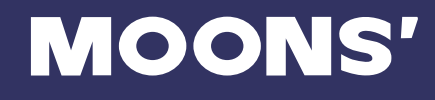

## 6 联系 MOONS'

## **Service Center 400-820-9661**

#### 总部 上海安浦鸣志自动化设备有限公司 上海市闵行区闵北工业区鸣嘉路168号 邮编:201107 电话:+86 (0)21 52634688 传真: +86 (0)21 62968682

#### ■ 深圳办事处

深圳市南山区学苑大道1001 号南山智园A7 栋503 邮编: 518071 电话: +86 (0)755 25472080 传真: +86 (0)755 25472081

#### ■ 青岛办事处

青岛市市南区香港中路73号旺角大厦10楼E室 邮编:266071 电话:+86 (0)532 85879625 传真:+86 (0)532 85879512

#### ■ 成都办事处

成都市武侯区人民南路4段19号威斯顿联邦大厦1917室 邮编:610041 电话:+86 (0)28 85268102 传真:+86 (0)28 85268103

#### ■ 宁波办事处

浙江省宁波市江东区惊驾路565号泰富广场B座309室 邮编:315040 电话:+86 (0) 574 87052739 传真:+86 (0) 574 87052365

#### **MOONS' INDUSTRIES (AMERICA), INC.**

1113 North Prospect Avenue, Itasca, IL 60143 USA Tel: +1 630 833 5940 Fax: +1 630 833 5946

#### **APPLIED MOTION PRODUCTS, INC.** 404 Westridge Dr. Watsonville, CA 95076, USA Tel: +1 831 761 6555 +1 800 525 1609

**MOONS' INDUSTRIES (SOUTH-EAST** ASIA) PTE LTD.

33 Ubi Avenue 3 #08-23 Vertex Singapore 408868 Tel: +65 6634 1198 Fax: +65 6634 1138

#### ■ 北京办事处

北京市海淀区丹棱街3号中国电子大厦B座816室 邮编:100080 电话:+86 (0)10 58753312 传真:+86 (0)10 58752279

#### ■ 武汉办事处

武汉市江汉区解放大道686号世贸大厦3001室 邮编:430022 电话:+86 (0)27 85448742 传真:+86 (0)27 85448355

#### ■ 西安办事处

西安市唐延路1号旺座国际城D座1006室 邮编:710065 电话:+86 (0)29 81870400 传真:+86 (0)29 81870340

#### ■ 广州办事处

广州市天河区林和西路9号耀中广场B座40层06室 邮编:510610 电话:+86 (0)20 38010153 传真:+86 (0)20 38103661

#### **MOONS' INDUSTRIES EUROPE S.R.L.**

Via Torri Bianche n.1 20871 Vimercate (MB) Italy Tel: +39 039 626 0521 Fax: +39 039 963 1409

## **MOONS' INDUSTRIES JAPAN CO., LTD.**

Room 601, 6F, Shin Yokohama Koushin Building, 2-12-1, Shin-Yokohama, Kohoku-ku, Yokohama, Kanagawa, 222-0033, Janpan Tel: +81 (0)45 4755788 Fax: +81 (0)45 4755787